## Black Holes collisions - LaCoNGA (June 29, 2021)

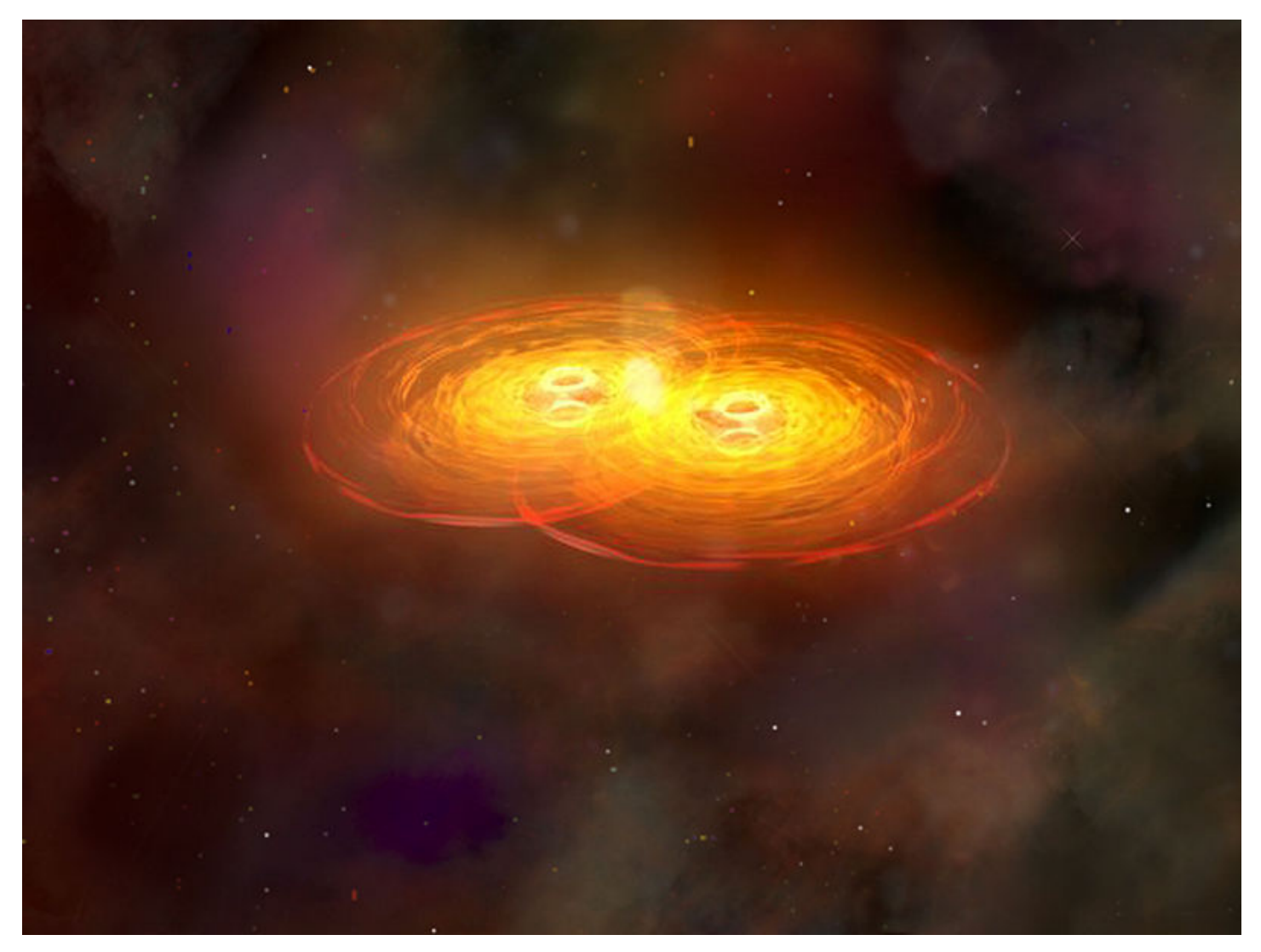

#### Credit: Wikipedia

This is the black holes collision part of the course (2021). by: J.M, Ramírez

```
In [1]:
        import numpy as np # linear algebra
        import pandas as pd # data processing, CSV file I/O (e.g. pd.read_csv
        )
        import os
In [2]:
        import matplotlib.pyplot as plt
        from matplotlib import transforms
        from mpl_toolkits.axisartist.axislines import AxesZero
        import subprocess
        import sys
        import re
        import warnings
        import arviz as az
        import pymc3 as pm
        warnings.simplefilter(action="ignore", category=FutureWarning)
        ###
        %config InlineBackend.figure_format = 'retina'
        az.style.use("arviz-darkgrid")
        print(f"Running on ArviZ v{{az.__version__}}")
        ###
        import io
        from PIL import Image
        import matplotlib as mpl
```
Running on ArviZ v0.11.2

In [3]:

mpl. version

 $Out[3]$ :

'3.4.1'

```
In [4]:
        def doall(EqTitle,OneEq,locEq=0.2,FC="white"):
             # Colors used in Matplotlib online documentation.
             mpl_blue_rvb = (191. / 255., 209. / 256., 212. / 255.)
             mpl_orange_rvb = (202. / 255., 121. / 256., 0. / 255.)
             mpl_grey_rvb = (51. / 255., 51. / 255., 51. / 255.)
             # Creating figure and axis.
             plt.figure(figsize=(7, 0.8))
             plt.axes([0.01, 0.01, 0.98, 0.90], facecolor=FC, frameon=True)
             plt.gca().set_xlim(0., 1.)
             plt.gca().set_ylim(0., 1.)
             plt.gca().set_title(EqTitle,
                                  color=mpl_grey_rvb, fontsize=24, weight='bol
        d')
             plt.gca().set_xticklabels("", visible=False)
             plt.gca().set_yticklabels("", visible=False)
             # Plotting formula
             plt.annotate(OneEq,
                          xy = (1ocEq, 0.3),
                           color=mpl_orange_rvb, ha='center', fontsize=35)
             plt.show()
```
Relativity and Geometry

Show hidden code

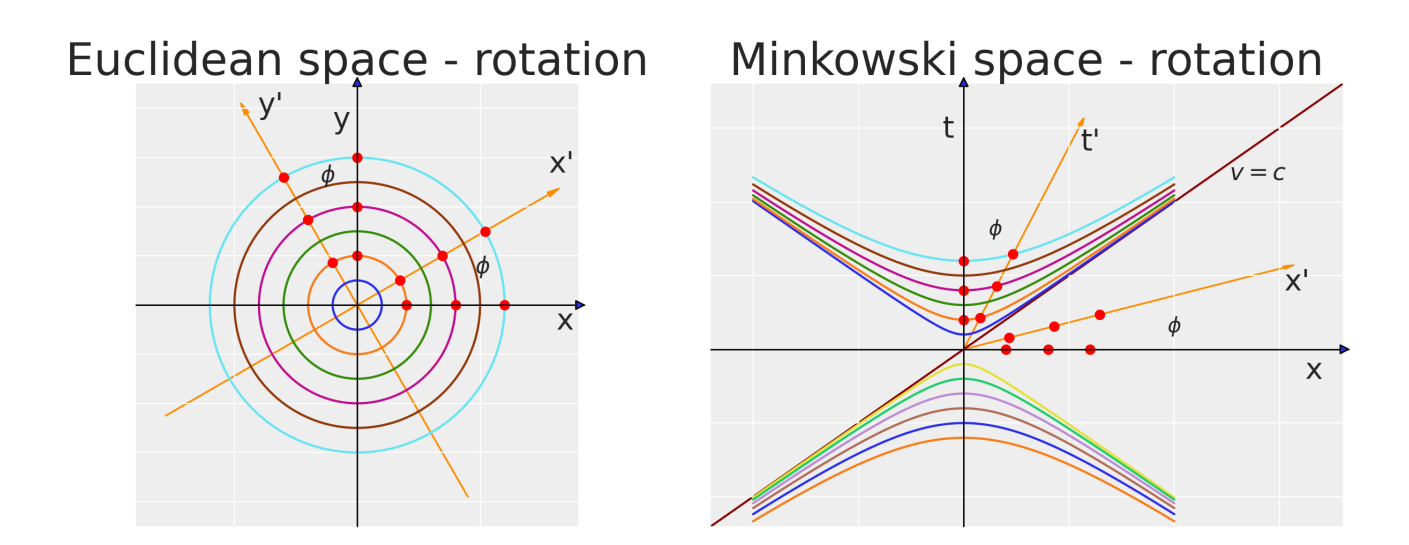

## # Special relativity is encoded in the geometry of Minkowski space

Relativity and Geometry

```
In [6]:
        fig = plt.figure(figsize = (10, 13))ax = fig.add_subplot(1,1,1, axes_class=AxesZero, aspect=0.8)
        ## Some Transformation
        base = plt.gca().transData
        for direction in ["xzero", "yzero"]:
             ax.axis[direction].set_axisline_style("-|>")
```

```
ax.axis[direction].set_visible(True)
## Square of the plot
x1, xh = 0., 10.
y1, yh = x1, 6.plt.xlim(x1,xh)plt.ylim(y1,yh)##################
## Rotated y axe
angle_t = -20rot_t = transforms. Affine2D(). rotate_deq(angle_t)
x \text{ tail} = \theta.
y\_tail = \theta.
v head = vh*0.98x head = \theta.
dx = x_{\text{head}} - x_{\text{tail}}dy = y_{head} - y_{tail}# t' axis
axg.arrow(x_tail, y_tail, x_head, y_head, head_width=0.09, <math>lw=2.5,
        head_length=0.1, fc='darkorange', ec='darkorange', transfor
m = rot t + base #
##################
## Some points (y axe)
xhAb=np.array([1, 2, 3])## SR theory
t1=(1/np.sqrt(1-np.tan(angle_t*np.pl/(180))**2))*xhAbx1 = np.sqrt(-xhAb**2 + t1**2)##
symbol=["1", "2", "3"]
for i, l in enumerate(symbol):
   #plt.plot(x1[i], t1[i], 'go', marker=r"\$ \{\} \$''.format(1), markersize=12)
   tm = mp1.markers.MarkerStyle(marker='|')tm. _transform = tm.get_transform() . rotate_deg(55)plt.plot(x1[i], t1[i], 'g', marker=tm, markersize=25)
```

```
plt.annotation(int(xhAb[i]), (x1[i], t1[i]), fontsize=13)
##################
###
##################
## Rotated x axe
angle_x = -angle_trot_x = transforms.Affine2D().rotate_deq(angle_x)x \text{ tail} = \theta.
y\_tail = \theta.
x_{\text{head}} = yh*1.6v head = \theta.
dx = x_{head} - x_{tail}dv = v head - v tail
# t' axis
axg.arrow(x_tail, y_tail, x_head, y_head, head_width=0.09, <math>lw=2.5,
       head_length=0.1, fc='darkorange', ec='darkorange', transfor
m=rot_x + base #
#################
## Some points (x axe)
## SR theory
t1=(1/np.sqrt(1-np.tan(angle_t*np.pl/(180))**2))*xhAbx1 = np.sqrt(-xhAb**2 + t1**2)##for i, l in enumerate(symbol):
   #plt.plot(x1[i],t1[i],'go'. marker=r"$ {} $".format(1). markersize
=12)
   tm = mp1.markers.MarkerStyle(marker='|')tm. transform = tm. qet_transform().rotate_deq(35)
   plt.plot(t1[i], x1[i], 'g', marker=tm, markersize=25)plt.annotation(String (str(xhAb[i]), (t1[i], x1[i]), fontsize=13)
plt.vlines(t1[1], 0., x1[1], linestyle='--', color='r')plt. annotate('\gamma\gamma$',(t1[1]*1.05,0.25), fontsize=15)
#################
```

```
## Anotate axes
plt.annotate("x",(0.95*xh, 0.07), fontsize=20)
plt.annotate("ct",(0.06, 0.95*yh), fontsize=20)
# Rotated ct' & x'
plt.annotation('x'', (0.8*xh*np.cos(angle_x*np.pi/(180)), 0.7*xh*np.si)n(angle_x * np.py/(180)), fontsize=20)
plt.annotate('ct\'',(yh*np.cos(np.pi/2-angle_x*np.pi/(180)), yh*np.s
in(np.pl/2-angle_x * np.pl(180))), fontsize=20)
## H&V Lines
x1=5y1=3plt.hlines(y1,0.,11., linestyle='--')
plt.annotate('constant $ct$',(2.0,3.1), fontsize=12)
plt.vlines(x1,0.,11., linestyle='--')
plt.annotate('constant $x$',(4.7,1.1), fontsize=12)
## point intersec
plt.plot([x1],[y1],'ro')
plt.annotate('($x, ct$)',(x1*1.05,y1*.93), fontsize=12)
plt.annotation('(5x', ct', s)'.(x1*1.05, v1*.84), fontsize=12)
## Ploting two lines of simultaneity --
plt.plot([0.,x1],[1.15,y1],'k',linestyle='--')
plt.annotate('constant Sct\'S'.(1.4.2.1), fontsize=12)
plt.plot([3.7,x1],[0.,y1],'k',linestyle='--')
plt.annotation('constant <math>\frac{\dot{x}}{\dot{s}'}</math>, (2.9, 0.3), fontsize=12)######################################################################
##################
######################################################################
##################
## Notes
ax.annotate(r'$ct = \frac{x}{\beta}$ Worldline of observer'+" 0\'",
             xy=(1.6,4),#(0.3*yh*np.cos(np.pi/2-angle_x*np.pi/(180)),
0.8*yh*np.sin(np.pi/2-angle_x*np.pi/(180))),
```

```
xytext=(6, 4), fontsize=15,
             arrowprops=dict(arrowstyle="->",lw=2.5))
##
ax.annotate(r'$ct = \beta x$ Lines of simultaneity for'+" 0\'",
            xy=(6, 2.3),
            xytext=(6, 3.45), fontsize=15,
             arrowprops=dict(arrowstyle="->",lw=2.5))
##
ax.annotate("$ct\'$"+r"$= \gamma(ct-\beta x)$",
             (7.5, 2.1*0.8), fontsize=20,
\qquad \qquad )##
ax {\text{.}} annotate("\&x''\"+r"\& = \gamma(x-\beta ct)\&",
             (7.5, 1.5*0.8), fontsize=20,
\overline{\phantom{a}}##
ax. annotate(r"$\beta = \frac{v}{c}$",
             (6.5, .5), fontsize=15,
\qquad \qquad )##
ax.annotate(r"\gamma = \frac{1}{\sqrt{1-\beta^2}}",
             (8., .5), fontsize=15,
\qquad \qquad )######################################################################
##################
######################################################################
##################
plt.show()
```
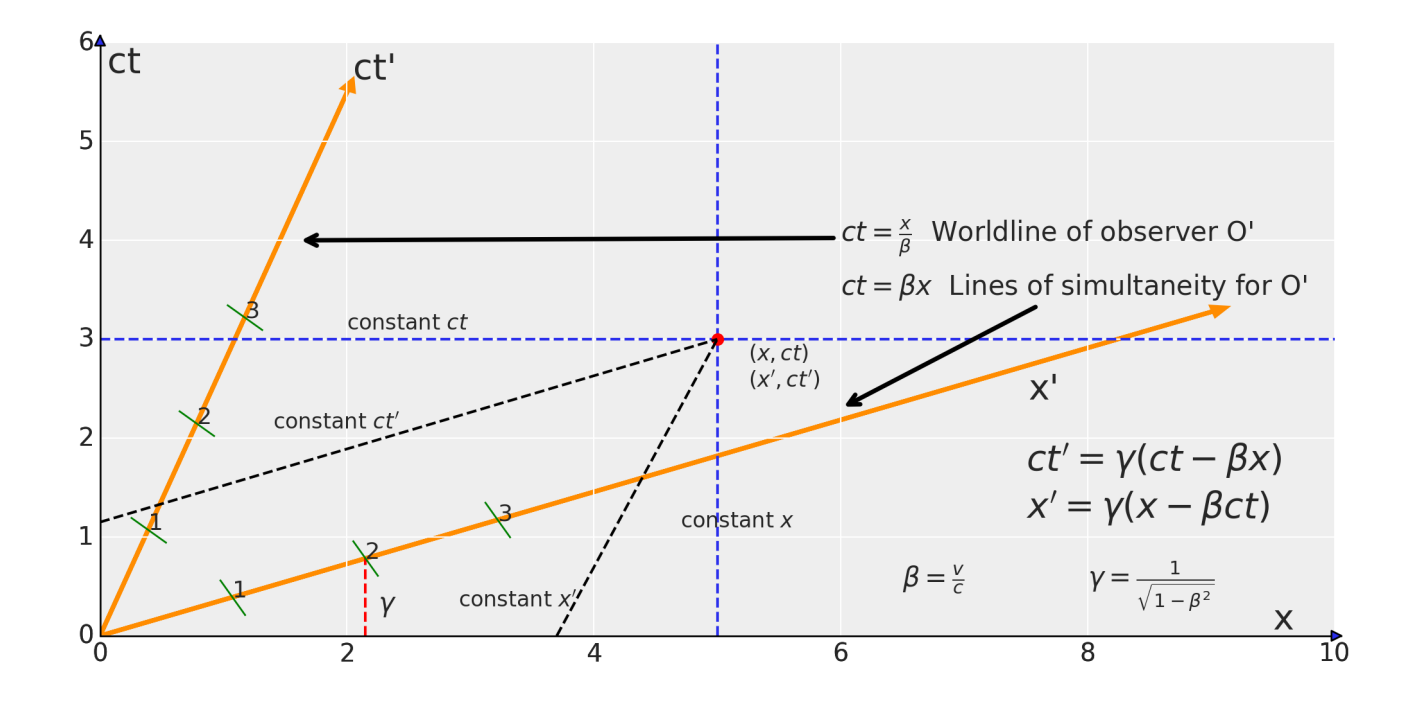

Invariant interval

```
In [7]:
         ## Here we write the Eq.
         mpl_blue_rvb = (191. / 255., 209. / 256., 212. / 255.)
         myEq1 = \{1:r"\daggerds^2 = "
              r''\eta_{\mu \nu}dx^{\mu}dx^{\nu} r"-c^2t^2 + dx^2$",
              2:
             r''\text{Set}' = \text{gamma}(ct-\beta x)\text{$\circ$}',
              3:
              r''\x'= \qamma(x-\beta ct)\",
              4:
               r"$\eta_{\mu \nu} ~~\to~~ \binom{-1~~~0}{~~0~~~1}$",
               5:
              r"\text{Sds}'^2 = "
              r"\eta_{\mu \nu}dx'^{\mu}dx'^{\nu} = "
             r''-c^2t'<sup>2</sup> + dx'^2 ="
              r"ds^2$",
         }
         myTitle='Invariant interval' 
         ## Here we plot it 
         doall(myTitle,myEq1[1])
         ## metric
         doall('',myEq1[4],0.2)
         doall('',myEq1[2])
         doall('',myEq1[3])
         doall('',myEq1[5])
```
/opt/conda/lib/python3.7/site-packages/IPython/core/pylabtools.py:13 2: UserWarning: There are no gridspecs with layoutgrids. Possibly di d not call parent GridSpec with the "figure" keyword fig.canvas.print\_figure(bytes\_io, \*\*kw)

**Invariant interval**  $ds^2 = \eta_{\mu\nu} dx^{\mu} dx^{\nu} = -c^2t^2 + dx^2$ 

$$
\eta_{\mu\nu} \rightarrow \begin{pmatrix} -1 & 0 \\ 0 & 1 \end{pmatrix}
$$

$$
ct' = \gamma(ct - \beta x)
$$

$$
x' = \gamma(x - \beta ct)
$$

 $ds'^2 = \eta_{\mu\nu} dx'^{\mu} dx'^{\nu} = -c^2 t'^2 + dx'^2 = ds^2$ 

Time Dilation

In [8]:

fig =  $plt.figure(figsize = (20, 17))$ ax = fig.add\_subplot(4,1,1, axes\_class=AxesZero, aspect=0.8)

```
## Square of the plot
x1, xh = 0., 1.v1, vh = x1, xhplt.xlim(x1,xh)plt.ylim(y1,yh)# Move left y-axis and bottim x-axis to centre, passing through (0, 0)ax.set_xticklabels("", visible=False)
ax.set_yticklabels("", visible=False)
#################
##################
## Notes
##
ax {\cdot} annotate("Proper time elapsed \Diamond\Delta t' = T_0$",
              (0.1, 0.9), fontsize=17,
              \lambda##
ax {\cdot} annotate("Apparent time elapsed S\Delta t = T\hat{S}".
              (0.1, 0.8), fontsize=17,
              \lambda##
ax.annotate("$\Delta s^2_{AB} = - (c\Delta t')^2 = - (c\Delta t)^2
+ \Delta x^2S''.
              (0.1, 0.65), fontsize=17,
              \lambda##
ax.annotate("But, $\Delta x=v \Delta t$",
              (0.1, 0.55), fontsize=17,
              \lambda##
ax.annotate(r"$\Rightarrow \Delta t'^2= \Delta t^2 (1-\beta^2)=\frac
\{\Delta t^2\}\ (\alpha + \Delta) \alpha + \alpha + \alpha + \alpha + \alpha + \alpha + \alpha + \alpha + \alpha + \alpha + \alpha + \alpha + \alpha + \alpha + \alpha + \alpha + \alpha + \alpha + \alpha + \alpha + \alpha + \alpha + \alpha + \alpha + \alpha + \alpha + \alpha + \alpha + 
              (0.1, 0.4), fontsize=20,
              \lambda
```

```
##
ax.annotate(r"$\Rightarrow T=\gamma T_0$",
        (0.1, 0.3), fontsize=20,
        \lambda###### End Notes ...
#################
### Right part for annnotations (2)
ax = fig.add-subplot(4, 2, 1, axes_class=AxesZero, aspect=0.85)## Some Transformation
base = plt.gca() . transDatafor direction in ["xzero", "yzero"]:
  ax.axis[direction].set axisline style("-|>")
  ax.axis[direction].set_visible(True)
## Square of the plot
x1, xh = 0, 1.v1.vh = x1.xhplt.xlim(x1,xh)plt.vlim(y1,yh)ax.set_xticklabels("", visible=False)
ax.set_yticklabels("", visible=False)
##################
## Rotated y axe
angle t = -20rot_t = transforms.Affine2D().rotate_deg(angle_t)
x \text{ tail} = \theta.
```

```
y_{\text{tail}} = \emptyset.
y_{\text{head}} = yh * 0.98x_{\text{head}} = 0.
dx = x_{\text{head}} - x_{\text{tail}}dy = y_{\text{head}} - y_{\text{tail}}# t' axis
ax.arrow(x_tail, y_tail, x_head, y_head, head_width=0.03, lw=2.5,
           head_length=0.05, fc='darkorange', ec='darkorange', transfo
rm= rot_t + base) #
######################################################################
##################
## Rotated x axe
angle_x = -angle_xrot x = transforms.Affine2D().rotate deg(angle x)
x<sub>L</sub>tail = \theta.
v tail = 0.
x_{\text{head}} = yh*1.
y_{\text{head}} = 0.
dx = x_{\text{head}} - x_{\text{tail}}dy = y_{\text{head}} - y_{\text{tail}}# t' axis
ax.arrow(x_tail, y_tail, x_head, y_head, head_width=0.03, lw=2.5,
          head length=0.05, fc='darkorange', ec='darkorange', transfo
rm= rot_x + base) #
######################################################################
##################
######################################################################
##################
## Anotate axes
plt.annotate("x",(0.95*xh, 0.07), fontsize=20)
plt.annotate("ct",(0.06, 0.95*yh), fontsize=20)
# Rotated ct' & x'
plt.annotate('x\'',(0.8*xh*np.cos(angle_x*np.pi/(180)), 0.65*xh*np.s
in(angle_x * np.pyi/(180))), fontsize=20)
plt.annotate('ct\'',(1.1*yh*np.cos(np.pi/2-angle_x*np.pi/(180)), yh*
np.sin(np.pi/2-angle_x*np.pi/(180))), fontsize=20)
```

```
## H&V Lines
x1=0.55y1=0.65plt.hlines(y1,0.,11., linestyle='--')
plt.hlines(y1*0.6,0.,11., linestyle='--')
plt.vlines(x1,0.,11., linestyle='--')
## point intersec
plt.plot([x1],[y1],'ko')
plt.annotate('A',(x1*0.9,y1*1.05), fontsize=12,weight="bold")
plt.plot([x1*0.83],[(y1*0.6)],'ko')
plt.annotate('B',(x1*0.76,(y1*0.6)*1.05), fontsize=12,weight="bold"
\lambdaplt.annotate("$c\Delta t'$",(x1*0.7,(y1*0.76)*1.05), fontsize=14,we
ight="bold")
plt.annotate("$c\Delta t$",(x1*1.05,(y1*0.76)*1.05), fontsize=14,we
ight="bold")
# a Triangle
pivot_{\text{left}} = (x1*0.83, y1*0.6)pivot\_right = (x1, y1*0.6)pivot\_top = (x1, y1)points = np.array([pivot_left, pivot_right, pivot_top])
pivot = plt.Polygon(points, closed=True, fill=False, edgecolor='r',
lw=4.)
ax.add_patch(pivot)
######################################################################
########################
######################################################################
########################
## Ploting two lines of simultaneity --
######################################################################
########################
## Rotated x axe
angle x = -angle t
rot_x = transforms.Affine2D().rotate_deg(angle_x)
x tail = 0.y_{\text{tail}} = 0.423x_{\text{head}} = yh \cdot 1.5
```

```
y_{\text{head}} = 0.
# t' axis
ax.arrow(x_tail, y_tail, x_head, y_head, head_width=0.0, lw=0.9, alp
ha=0.2.
          head_length=0.0, fc='k', ec='k', transform= rot_x + base) #
## Rotated x axe
angle_x = -angle_xrot_x = transforms.Affine2D().rotate_degeq(aangle_x)x tail = \theta.
y_{\text{tail}} = 0.25x_{\text{head}} = yh \star 1.5y_{\text{head}} = 0.
# t' axis
ax.arrow(x_tail, y_tail, x_head, y_head, head_width=0.0, lw=0.9, alp
ha=0.2,
          head_length=0.0, fc='k', ec='k', transform= rot_x + base) #
######################################################################
########################
## Rotated t axe
angle_x = angle_trot_x = transforms.Affine2D().rotate_deg(angle_x)
x_{\text{tail}} = 0.295v tail = 0.y_{\text{head}} = yh \star 1.5x head = 0.
# t' axis
ax.arrow(x_tail, y_tail, x_head, y_head, head_width=0.0, lw=0.9, alp
ha=0.2.
          head_length=0.0, fc='k', ec='k', transform= rot_x + base) #
## Rotated t axe
angle_x = angle_trot_x = transforms.Affine2D().rotate_deg(angle_x)
x tail = 0.45
y\_tail = 0.
v head = vh*1.5x head = \theta.
# t' axis
ax.arrow(x_tail, y_tail, x_head, y_head, head_width=0.0, lw=0.9, alp
ha=0.2.
```
head\_length=0.0,  $fc='k'$ ,  $ec='k'$ , transform=  $rot_x$  + base) # ######################### ########################

plt.show()

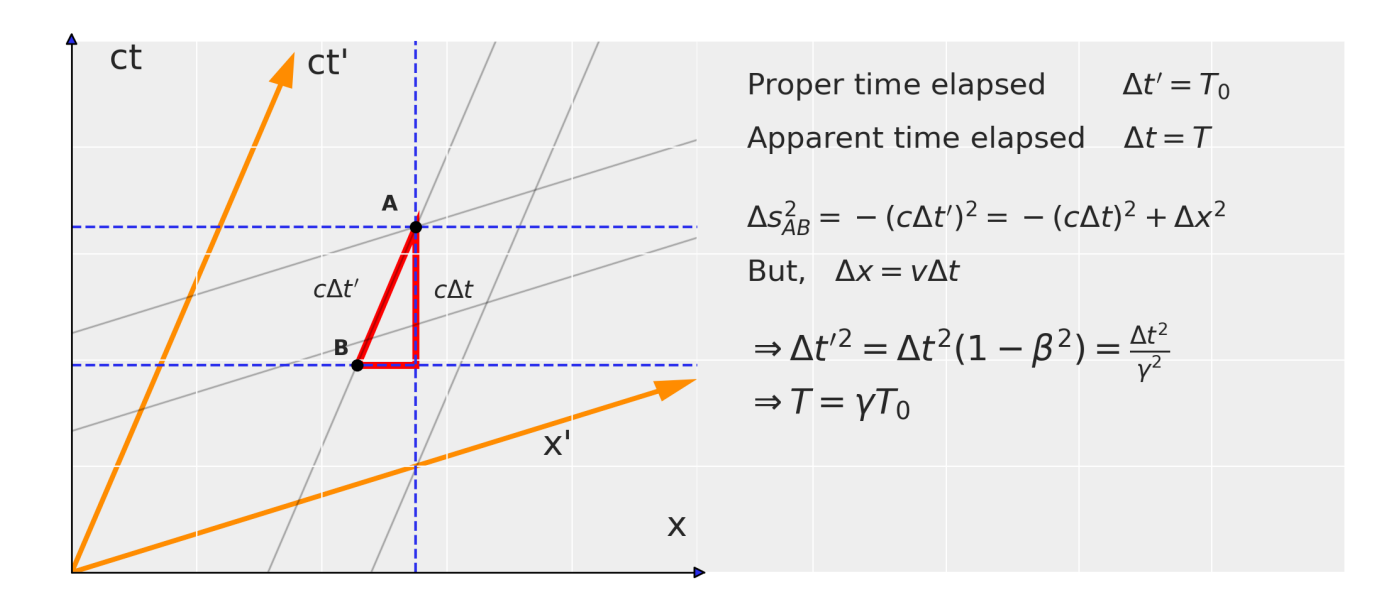

Length Contraction

```
# Move left y-axis and bottim x-axis to centre, passing through (0, 0)ax.set_xticklabels("", visible=False)
ax.set_yticklabels("", visible=False)
##################
##################
## Notes
##
ax. annotate("Proper length \S\Delta x' = L_0 \S",
           (0.1, 0.9), fontsize=17,
           \lambda##
ax. annotate("Apparent length \frac{1}{2} S \Delta x = L$",
           (0.1, 0.8), fontsize=17,
           \left( \right)#ax.annotate("$\Delta s^2_{AB} = \Delta x^2 = - (\Delta x')^2 - (c\
Delta t')^{\wedge}2$".
           (0.1, 0.65), fontsize=17,
           \lambda##
ax.annotate("$\Delta s^2_{AC} = \Delta x'^2 = (\Delta x+v\Delta t)^
2 - (c)Delta t)<sup>1</sup>2 $".
           (0.1, 0.55), fontsize=17,
           \lambda##
ax {\text{.}} annotate("and... \Diamond \Delta t = \Diamond \Delta \Delta t' \;
           (0.1, 0.45), fontsize=17,
           \lambda##
ax.annotate("After a bit of Baldor...",
           (0.1.0.35). fontsize=17.
           \left( \right)#ax. annotate(r"$\Rightarrow L = \frac{L_0}{\gamma}$",
```

```
(0.2, 0.16), fontsize=30,
###### End Notes ...
##################
### Right part for annnotations (2)
ax = fig.add.subplot(4, 3, 1, axes_class=AxesZero, aspect=0.9)## Some Transformation
base = plt.qca() .transDatafor direction in ["xzero", "yzero"]:
  ax. axis[direction]. set_axisline_style("-|)>")ax.axis[direction].set_visible(True)
## Square of the plot
x1, xh = 0, 1.y1, yh = x1, xhplt.xlim(x1,xh)plt.ylim(y1,yh)ax.set_xticklabels("", visible=False)
ax.set_yticklabels("", visible=False)
##################
## Rotated y axe
angle_t = -20rot t = transforms.Affine2D() . rotate deq(angle t)x \text{ tail} = \emptyset.v \text{ tail} = 0.
y_{\text{head}} = yh * 0.98
```

```
x head = \theta.
dx = x_{head} - x_{tail}dy = y_{\text{head}} - y_{\text{tail}}# t' axis
axg, arrow(x_{i}, x_{i}, y_{i}, x_{i}) ax. a + b and x_{i} bead, b and b and b are x_{i} are x_{i} are x_{i} are x_{i} are x_{i} are x_{i} are x_{i} are b are b are b are b are b are b are b are b are 
          head_length=0.05, fc='darkorange', ec='darkorange', transfo
rm = rot_t + base) #
##################
## Rotated x axe
angle_x = -angle_trot_x = transforms. Affine2D(). rotate_deg(angle_x)
x \text{ tail} = \theta.
v \text{ tail} = \theta.
x head = vh*1.
y_{\text{head}} = 0.
dx = x_{head} - x_{tail}dy = y_{\text{head}} - y_{\text{tail}}# t' axis
axg, arrow(x_{i}, x_{i}, y_{i}, x_{i}) ax. a + b and x_{i} bead, b and b and b are x_{i} are x_{i} are x_{i} are x_{i} are x_{i} are x_{i} are x_{i} are b are b are b are b are b are b are b are b are 
          head_length=0.05, fc='darkorange', ec='darkorange', transfo
rm= rot x + base) #
##################
##################
## Anotate axes
plt. annotate("x", (0.95*xh, 0.07), fontsize=20)
plt.annotation("ct", (0.06, 0.95*yh), fontsize=20)
# Rotated ct' & x'
plt.annotate('x\'',(0.8*xh*np.cos(angle_x*np.pi/(180)), 0.65*xh*np.s
in(angle_x * np.pi/(180))), fontsize=20)
plt.annotation() ct\\', (1.1*yh*np.cos(np.pl/2-angle_x*np.pl/(180)), yh*np \cdot sin(np \cdot pi/2-angle_x*np.pi/(180))), fontsize=20)
## H&V lines
x1=0.75
```

```
v1=0.61plt.vlines(x1,0.,11., linestyle='--')
plt.vlines(x1*0.6,0.,11., linestyle='--')
## point intersec
plt.plot([x1*0.6],[y1],'ko')
plt.annotate('A',(x1*0.55,y1*1.05), fontsize=12,weight="bold")
plt.plot([x1],[(v1)],'ko')plt.annotate('B',(x1*0.95, y1*1.05), fontsize=12,weight="bold")
plt.plot([x1*1.07],[y1*1.21],'ko')
plt.annotate('C',(x1*1.07*1.02,y1*1.21*1.03), fontsize=12,weight="b
old")
plt.annotate("\$\Delta x'\$",(x1*0.75,(y1*1.13)), fontsize=14,weight=
"bold")
plt.annotate("\text{\$c\Delta t'\$''}, (x1*1.07, (y1*1.11)), fontsize=14, weight
="bold")
plt.annotate("$\Delta x$",(x1*0.74,(y1*0.92)), fontsize=14,weight="
bold")
# a Triangle
pivot_{\text{left}} = (x1*0.6, y1)pivot\_right = (x1,y1)pivot\_top = (x1*1.07, y1*1.21)points = np.array([pivot_left, pivot_right, pivot_top])
pivot = plt.Polygon(points, closed=True, fill=False, edgecolor='r',
lw=6.)
ax.add_patch(pivot)
# a Segment
pivot_{\text{left}} = (x1*0.34, y1*0.15)pivot\_right = (x1*0.82,y1*0.37)points = np.array([pivot_left, pivot_right])
pivot = plt.Polygon(points, closed=False, fill=False, edgecolor='g',
lw=6.)
ax.add_patch(pivot)
plt.annotation("SL_0$", (x1*0.45, y1*0.25), fontsize=14,weight="bold")
## Notes
ax.annotate('World lines of the rod',
```

```
xy=(0.51, 0.8),
           xytext=(0.01, 0.8), fontsize=12,
           arrow arrowprops=dict(arrowstyle="->", lw=2.5))
## Notes
                                              \frac{1}{\sqrt{2}}ax.annotate('
           xy=(0.83, 0.82),
           xytext=(0.01, 0.81), fontsize=12,
           arrow arrowprops=dict(arrowstyle="->".lw=2.5))
#########################
########################
## Ploting two lines of simultaneity --
########################
## Rotated x axe
angle_x = -angle_trot_x = transforms.Affine2D().rotate_deq(angle_x)x \text{ tail} = 0.v \text{ tail} = 0.423x_{\text{head}} = yh*1.5v head = \theta.
# t' axis
axg, <math>ax arrow(x<sub>rtail, y<sub>rtail, x<sub>r</sub>head, y<sub>r</sub>head, head<sub>rid</sub>uidth=0.0, 1w=0.9, alp</sub></sub>
ha=0.2.
        head_length=0.0, fc='k', ec='k', transform= rot_x + base) #
## Rotated x axe
angle_x = -angle_trot_x = transforms. Affine2D(). rotate_deg(angle_x)
x \text{ tail} = \emptyset.v \text{ tail} = 0.25x_{\text{head}} = yh \star 1.5y_{\text{head}} = 0.
# t' axis
ax.arrow(x_tail, y_tail, x_head, y_head, head_width=0.0, lw=0.9, alp
ha=0.2,
        head_length=0.0, fc='k', ec='k', transform= rot_x + base) #
```

```
######################################################################
########################
## Rotated t axe
angle_x = angle_trot_x = transforms.Affine2D().rotate_dege(angle_x)x tail = 0.21
y_{\text{tail}} = \emptyset.
v head = vh*1.5x head = 0.
# t' axis
ax.arrow(x_tail, y_tail, x_head, y_head, head_width=0.0, lw=0.9, alp
ha=0.2,
          head_length=0.0, fc='k', ec='k', transform= rot_x + base) #
## Rotated t axe
angle x = angle t
rot_x = transforms.Affine2D().rotate_deg(angle_x)
x tail = 0.5y\_tail = \theta.
y_{\text{head}} = yh \star 1.5x head = \theta.
# t' axis
ax.arrow(x_tail, y_tail, x_head, y_head, head_width=0.0, lw=0.9, alp
ha=0.2.
          head_length=0.0, fc='k', ec='k', transform= rot_x + base) #
######################################################################
########################
######################################################################
########################
```
plt.show()

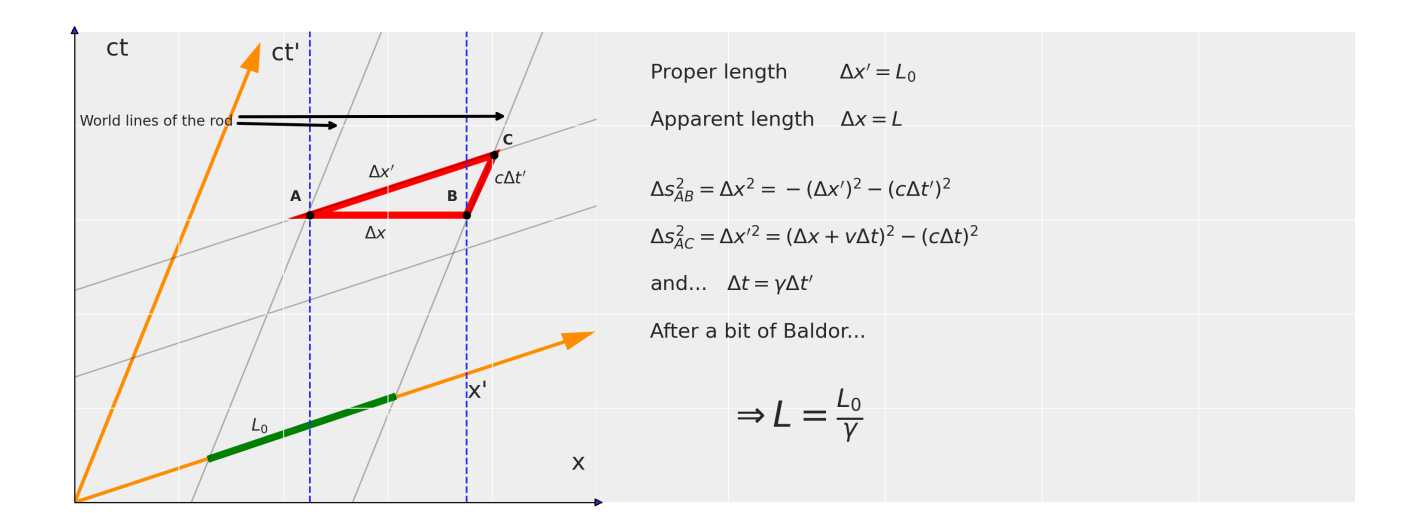

Equivalence Principle (Newtonian)

```
In [10]:fig = plt.figure(figsize = (20, 20))ax = fig.add.subplot(4, 1, 1, axes_class=AxesZero, aspect=0.6)## Square of the plot
      x1, xh = 0., 1.
      y1, yh = x1, xhplt.xlim(x1,xh)plt.ylim(y1,yh)# Move left y-axis and bottim x-axis to centre, passing through (0, 0)ax.set_xticklabels("", visible=False)
      ax.set_yticklabels("", visible=False)
      ##################
```

```
##################
## Notes
v1=0.5x1=0.05
ax.annotate('Inertial mass',
            xy=(x1*4.1, y1*1.15).
            x \vee t = (x1*1.1, y1*1.4), fontsize=23,
             arrowprops=dict(arrowstyle="->",lw=2.5, color='darkorang
e'))
ax.annotate("$F=m_I a$",
             (x1,y1), fontsize=47,
\qquad \qquad )## Grav charge
v1=0.5x1=0.45ax.annotate('Gravitational charge',
            xy=(x1*1.8, y1*1.2),
            xytext=(x1*1.1, y1*1.4), fontsize=23,
             arrowprops=dict(arrowstyle="->",lw=2.5, color='g'))
ax.annotate(r"SF G=-G \frac{m G M}{r^2} \hat{r}$",
             (x1,y1), fontsize=47,
\qquad \qquad )##
v1=0.25x1=0.3ax. annotate(r"\text{Sm}_I = m_G S",
             (x1,y1), fontsize=47, color='g'
\qquad \qquad )###### End Notes ...
######################################################################
##################
plt.title("Equivalence Principle (Newtonian)", fontsize=40)
```
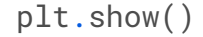

# Equivalence Principle (Newtonian)

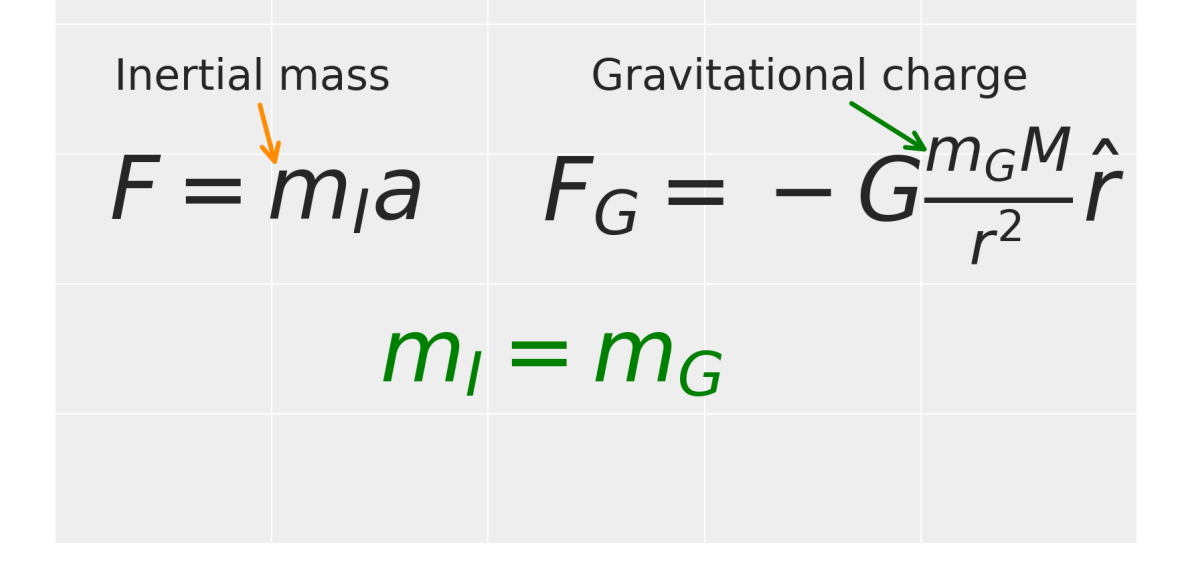

####  $\overline{\mathscr{F}}$  "It was most unsatisfactory to me that, although the relation between inertia and energy is so beautifully derived [in Special Relativity], there is no relation between inertia and weight. I suspected that this relationship was inexplicable by means of Special Relativity" Albert Einstein, 1922

Pseudo forces in a non-inertial frames (Newtonian)

```
In [11]:
        fig = plt.figure(figsize = (20, 20))ax = fig.add.subplot(4, 1, 1, 1, axes_class=AxesZero, aspect=0.5)## Square of the plot
        x1.xh = 0... 1.v1, vh = x1, xhplt.xlim(x1,xh)plt.ylim(y1,yh)# Move left y-axis and bottim x-axis to centre, passing through (0, 0)ax.set xticklabels("", visible=False)
        ax.set_yticklabels("", visible=False)
        ##################
        #################
        ## Notes
        v1 = 0.49x1=0.05ax.annotate('Coriolis',
                   xy = (x1+0.35, y1*1.2),
                   xytext=(x1+0.35, y1*1.4), fontsize=15,
                   arrowprops=dict(arrowstyle="->".lw=2.5. color='darkorang
        e'))
        ax.annotate('Uniform acceleration',
                   xy=(x1*4.4. y1*1.15).
                   xytext=(x1*1.1, y1*1.4), fontsize=15,
                   arrow \text{prov} \text{pro} \text{div}(\text{arrow} \text{style} = "--", \text{lw} = 2.5, \text{color} = 'r'))ax.annotate('Centripital',
                   xy=(x1+0.7. y1*1.2).
                   xytext=(x1+0.7, y1*1.4), fontsize=15,
```

```
 arrowprops=dict(arrowstyle="->",lw=2.5, color='blue'))
ax.annotate(r"\ddot{x} {NI} = -a - [2 \omega \times \dot{x}] - [\ome
ga \times (\omega \times x)]$",
```

```
\qquad \qquad )########
v1=0.84x1=0.05ax.annotate("The pseudo forces experienced in a non-inertial frame
\ln \lambda
```
(x1,y1), fontsize=33,

```
are automatically proportional to the inertial mass",
```

```
 (x1,y1), fontsize=19, color='g'
```
 $\qquad \qquad )$ 

*########*

```
y1=0.1
```

```
x1=0.05
```

```
ax.annotate("We readily accept that Coriolis and Centripital forces
are due to \ln \lambda
```

```
us being in a non-internal frame tied to the surface of the Earth. \lambdan \lambda
```

```
If we also accept that inertial observers should be in free-fall. \lambdan
\mathbf{V}
```

```
then gravity is also a pseudo force!",
             (x1,y1), fontsize=19, color='k'
\qquad \qquad )
```

```
###### End Notes ...
######################################################################
##################
plt.title("Pseudo forces in a non-inertial frames (Newtonian)", fon
tsize=28)
```
plt.show()

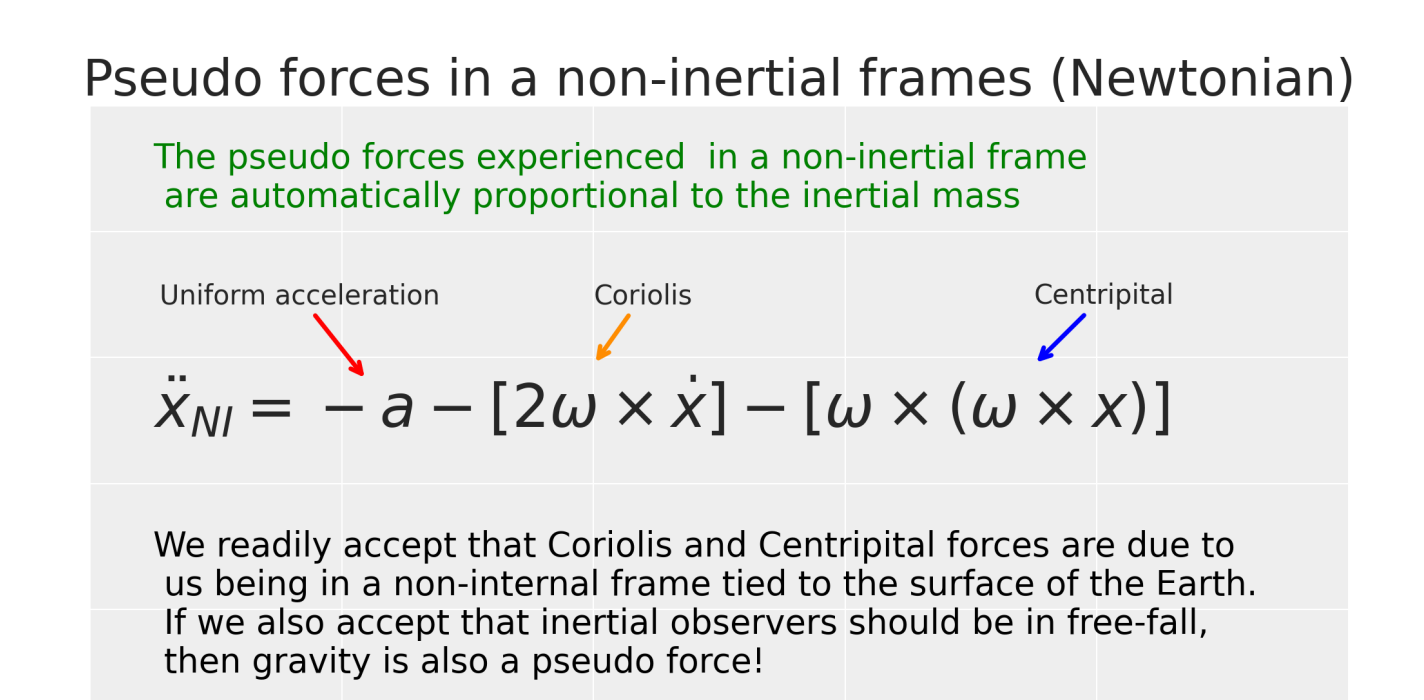

#### \* This is exactly what Einstein reasoned: "I was sitting in a chair in the patent office in Bern when all of a sudden a thought occurred to me: 'If a person falls freely he will not feel his own weight'. I was startled. This simple thought made a deep impression upon me. It impelled me towards a theory of gravitation"

Gravity as Geometry

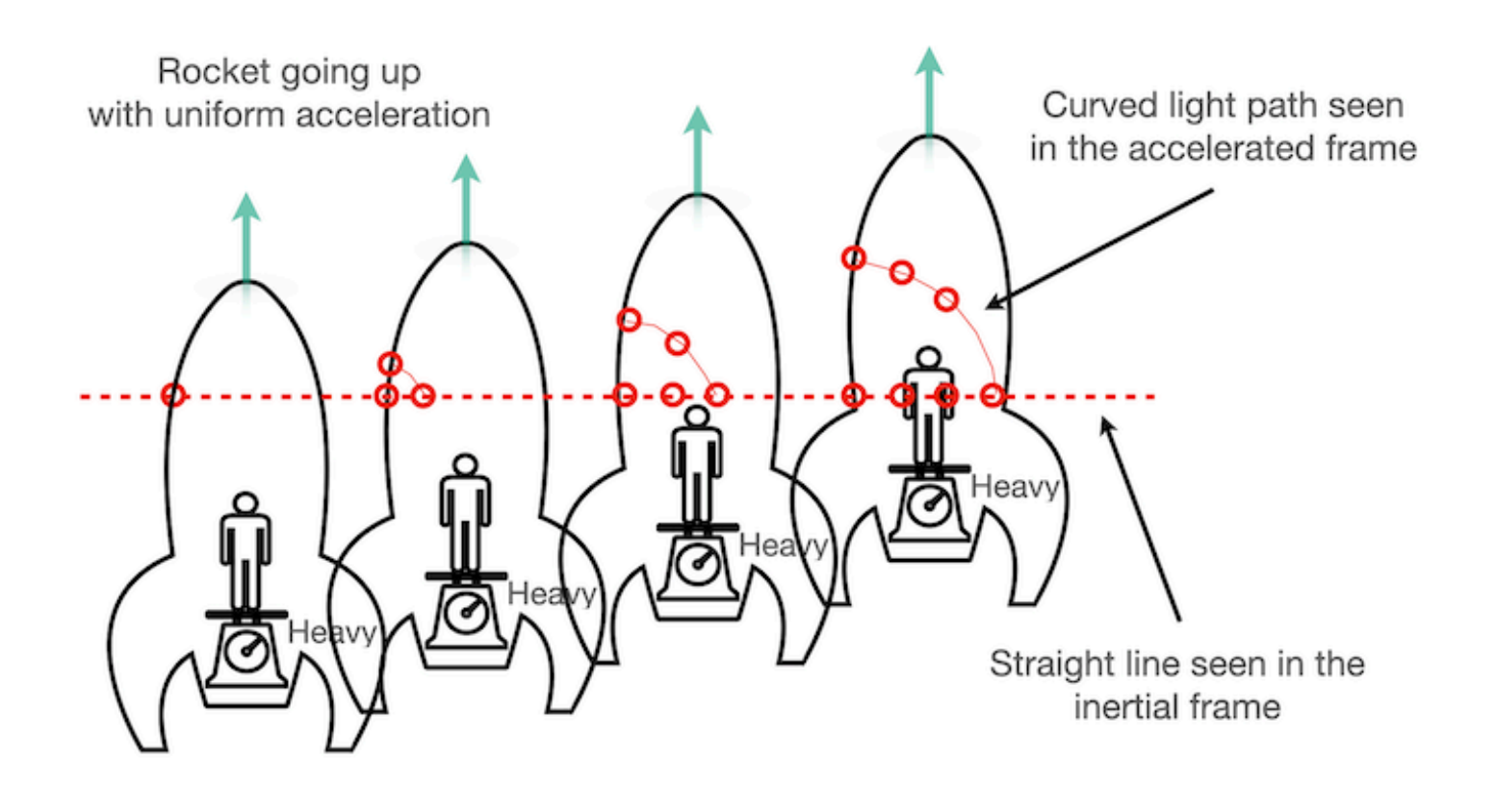

 $\# \times$  Lab session  $\#1$ 

```
In [12]:
         %matplotlib inline
         # General imports
         from itertools import product
         import matplotlib
         import numba
         import numpy as np
         import matplotlib.pyplot as plt
         from IPython.display import display, Math
         # Basic imports and functions
         from sympy import latex, symbols, sin, cos, pi, simplify, lambdify,
         Matrix
         from scipy.integrate import solve_ivp
         from sympy.diffgeom import (
              Manifold,
              Patch,
              CoordSystem,
              metric_to_Christoffel_2nd,
              TensorProduct as TP
         )
         def lprint(v):
              display(Math(latex(v)))
```

```
In [13]:
         # Create a manifold.
         M = Manifold(M', 4)
         # Create a patch.
         patch = Patch('P', M)# Basic symbols
         c, acc = symbols('c acc')
         # Coordinate system
         cartes_coord = CoordSystem('cartesian', patch, ['t', 'x', 'y', 'z'])
         # Get the coordinate functions
         t, x, y, z = cartes_coord.coord_functions()
         # Get the base one forms.
         dt, dx, dy, dz = cartes_coord.base_oneforms()
         # Auxiliar terms for the metric.
         dt_2 = TP(dt, dt)dx_2 = TP(dx, dx)dy_2 = TP(dy, dy)dz_2 = TP(dz, dz)factor = (1 + 2 * acc * z / c * * 2)# Build the metric
         metric = -factor * c *2 * dt_2 + dx_2 + dy_2 + dz_2# Get the Christoffel symbols of the second kind.
         christoffel = metric_to_Christoffel_2nd(metric)
         # Let's print this in an elegant way ;)
         for i, j, k in product(range(4), range(4), range(4)):
             if christoffel[i, j, k] != 0:
                 display(Math(f'\Gamma^{i}_{{{j},{k}}} = ' + latex(christoff
         el[i, j, k]))
```
/opt/conda/lib/python3.7/site-packages/sympy/diffgeom/diffgeom.py:27 4: SymPyDeprecationWarning:

Passing str as coordinate symbol's name has been deprecated since SymPy 1.7. Use Symbol which contains the name and assumption for coordinate symbol instead. See https://github.com/sympy/sympy/issues/19321 for more info.

deprecated\_since\_version="1.7"

$$
\Gamma^0_{0,3}=\frac{acc}{2acc\mathbf{z}+c^2}
$$

$$
\Gamma_{3,0}^0 = \frac{acc}{2acc\mathbf{z} + c^2}
$$

 $\Gamma_{0,0}^3=acc$ 

```
In [14]:
          ## Here we write the Eq.
          myEq1 = \{1: "V"For this bending of light:\n\begin{bmatrix} \n\end{bmatrix} \n\} 2:
               r''\$ds^2 = -c^2 \left(1+\frac{2a_z z}{c^2} \right) dt^2 + dx^2 +dy^2 +dz^2$",
                   3:
               r''\\frac{d^2x^{\mu}}{ds^2} + \Gamma^{\nu}_{\alpha\beta} \frac{d}{\pi}
          x^{\{\alpha\}}{ds} \frac{dx^{\beta}}{ds} = 0 $"
          }
          #
          myTitle='Geodesic Equation' 
          ## Here we plot it 
          doall(myTitle,myEq1[1])
          doall("",myEq1[2])
          doall("",myEq1[3])
```
/opt/conda/lib/python3.7/site-packages/IPython/core/pylabtools.py:13 2: UserWarning: There are no gridspecs with layoutgrids. Possibly di d not call parent GridSpec with the "figure" keyword fig.canvas.print\_figure(bytes\_io, \*\*kw)

## **Geodesic Equation** "For this bending of light:"

```
ds^{2} = - c^{2} (1 + \frac{2a_{z}z}{c^{2}}) dt^{2} + dx^{2} + dy^{2} + dz^{2}
```

$$
\frac{d^2x^{\mu}}{ds^2} + \Gamma^{\mu}_{\alpha\beta}\frac{dx^{\alpha}}{ds}\frac{dx^{\beta}}{ds} = 0
$$

```
In [15]:
         g_func = lambdify((c, acc, z), christoffel, modules='numpy')
         ## Specify c and r_s
         def F(t, y):
             u = np.array(y[0:4])v = np.array(y[4:8])chris = q_func(1, 1, u[3])du = vdv = -np.dot(np.dot(chris, v), v) return np.concatenate((du, dv))
```
### Running parameters

```
In [16]:
         T = 60pos_init=[0.001, 0.3, 0.1, 6.]
         vel_init=[0.55, (1), 0., 0.]
         ## The solver --
         sol_Bend_of_light = solve_ivp(F, [0, T], (pos_init+vel_init), t_eval
         =np.linspace(0, T, int(T * 123 + 1)))
```

```
In [17]:
         # Variables to plot
         zplot=sol_Bend_of_light.y[3]
         xplot=sol_Bend_of_light.y[1]
         # New figure
         fig=plt.figure(figsize=(10, 8),)
         ax = fig.subplots(1, 1, sharex=True, sharey=True)
         # Extract solution 
         plt.plot(xplot, zplot, lw=4., c='k')
         plt.plot(xplot[::25], zplot[::25], 'ro', fillstyle='none', markersiz
         e=15)
         ax = plt.qca()ax.axhline(0, color="red", ls='--', lw=2)
         #plt.grid()
         plt.xlabel(r"x'($\tau$)",fontsize=40)
         plt.xticks(fontsize=20)
         plt.ylabel(r"z'($\tau$)",fontsize=40)
         plt.yticks(fontsize=20)
         ## Borders
         plt.rcParams["axes.edgecolor"] = "black"
         plt.rcParams["axes.linewidth"] = 1
         plt.show()
```
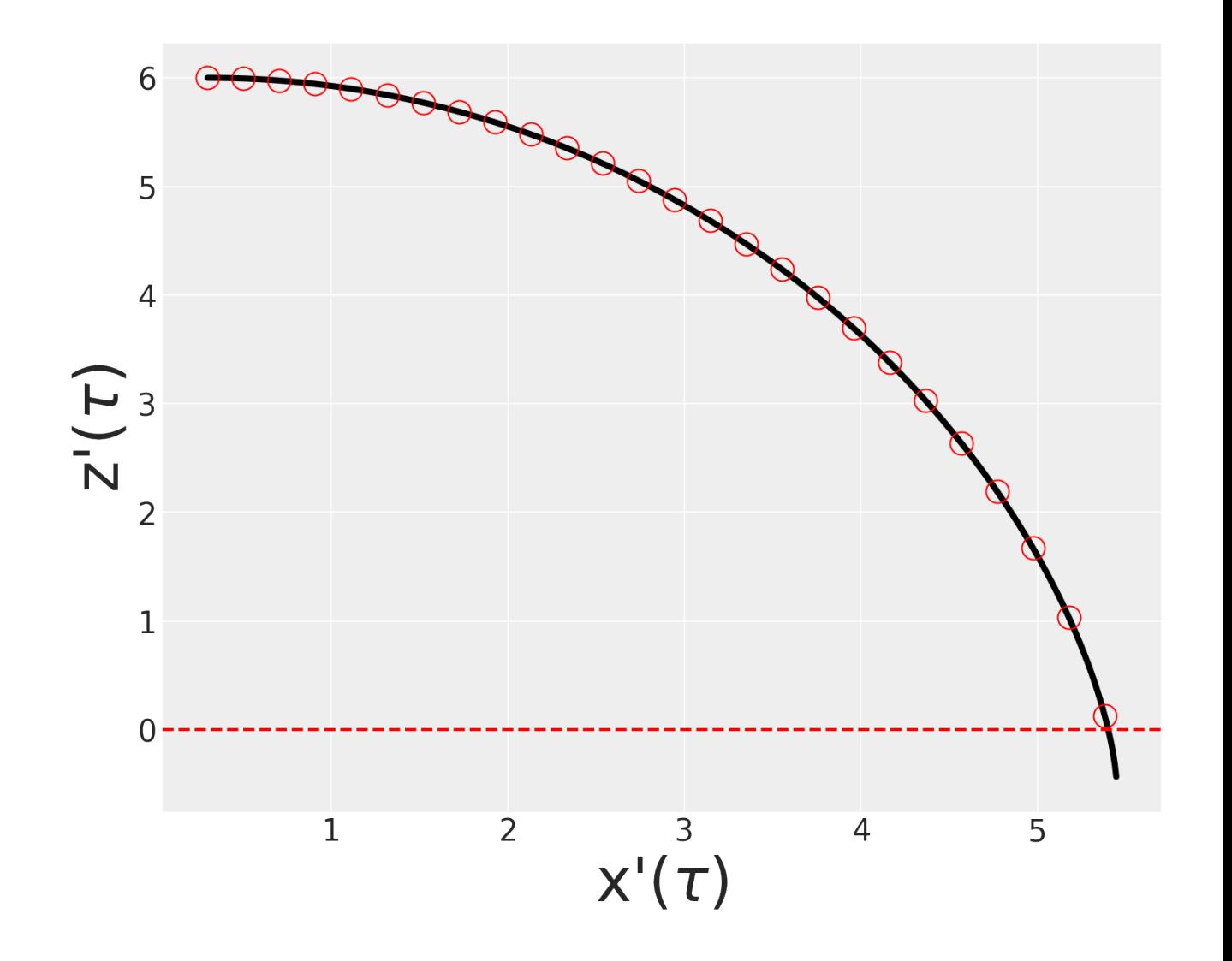

####  $\bigstar$  This indeed confirms that photons do follow parabolic paths in the x-z spacetime plane.

Riemannian Geometry and Geodesics

In [18]:

fig = plt.figure(figsize =  $(20, 30)$ )

```
fig = plt.figure(figsize = (20, 30))
ax = fig.add_subplot(4,1,1, axes_class=AxesZero, aspect=0.5)
## Square of the plot 
x1, xh = 0., 1.
y1, yh = x1, xhplt.xlim(xl,xh)
plt.ylim(yl,yh)
# Move left y-axis and bottim x-axis to centre, passing through (0,0)
ax.set_xticklabels("", visible=False)
ax.set_yticklabels("", visible=False)
######################################################################
##################
######################################################################
##################
########
y1=0.84x1=0.05ax.annotate("Geodesics in Riemannian geometry generalize the concept
of straight lines. \ln \lambdaThey extremism the interval between events, and keep heading in the
\ln \lambdasame direction (parallel transport their tangent vectors)",
             (x1,y1), fontsize=19, color='g'
\qquad \qquad )## Notes
v1=0.65x1=0.05ax.annotate(r"$S = \int^B_A {\sqrt{-ds^2}} ="
r"\int^{\lambda_B}_{\lambda_A} \left( -g_{\alpha\beta} \frac{dx^{\al
pha}}{d\lambda} \frac{dx^{\beta}}{d\lambda} d\lambda \right)^{1/2}="
            r"\int^{\lambda_B}_{\lambda_A} L (x^{\mu}, \frac{dx^{\nu
}}{d\lambda})d\lambda$",
             (x1,y1), fontsize=33,
\qquad \qquad )
```

```
## Notes
y1=0.51x1=0.05ax.annotate(r"Euler-Lagrange:
            r"$\frac{d}{d\lambda}\left(\frac{\partial L}{\partia
1(dx^{\prime})ulambda) } \right)="
            r" \frac{\partial L}{\partial x^{\mu} } $",
            (x1, y1), fontsize=36,
\qquad \qquad )## Notes
v1=0.35x1=0.05ax.annotate(r"$\Rightarrow \frac{d^2x^{\alpha}}{d\lambda^2} ="
            r"-\frac{1}{2}g^{\alpha\beta} ( g_{\beta\mu,\nu} + g_{\b
eta\nu,\mu} - g_{\mu\nu,\beta} ) \frac{dx^{\mu}}{d\lambda}\frac{dx^
{\nightharpoonup} {\nu}}{d\lambda}="
            r"-\Gamma^{\alpha}_{\mu\nu} \frac{dx^{\mu}}{d\lambda} \
frac{dx^{(nu)}}{d\lambda}(x1, y1), fontsize=36,
\qquad \qquad )## Notes
y1=0.2x1=0.01ax.annotate(r"If we introduce covariant derivates \alpha \r"$\nabla_{\beta} u^{\alpha} = u_{,\beta}^{\alpha} + u^{
\nu}\Gamma_{\beta\nu}^{\alpha}$",
             (x1,y1), fontsize=33,
\qquad \qquad )## Notes
v1=0.08x1=0.01ax.annotate( 
             r"and the 4-velocity $u=\frac{dx^{\alpha}}{d\lambda}$"
            r" $\Rightarrow$ $u^{\beta} \nabla_{\beta} u^{\alpha}
```
=0 \$", (x1,y1), fontsize=36, ) *###### End Notes ... ###################################################################### ##################* plt.title("Riemannian Geometry and Geodesics", fontsize=30) plt.show()

$$
S = \int_{A}^{B} \sqrt{-ds^2} = \int_{\lambda_A}^{\lambda_B} \left( -g_{\alpha\beta} \frac{dx^{\alpha}}{d\lambda} \frac{dx^{\beta}}{d\lambda} d\lambda \right)^{1/2} = \int_{\lambda_A}^{\lambda_B} L(x^{\mu}, \frac{dx^{\nu}}{d\lambda}) d\lambda
$$
  
Euler-Lagrange: 
$$
\frac{d}{d\lambda} \left( \frac{\partial L}{\partial (dx^{\mu}/d\lambda)} \right) = \frac{\partial L}{\partial x^{\mu}}
$$

$$
\Rightarrow \frac{d^2 x^{\alpha}}{d\lambda^2} = -\frac{1}{2} g^{\alpha\beta} (g_{\beta\mu, \nu} + g_{\beta\nu, \mu} - g_{\mu\nu, \beta}) \frac{dx^{\mu}}{d\lambda} \frac{dx^{\nu}}{d\lambda} = -\Gamma_{\mu\nu}^{\alpha} \frac{dx^{\mu}}{d\lambda} \frac{dx^{\nu}}{d\lambda}
$$
  
If we introduce covariant derivatives  $\Rightarrow \nabla_{\beta} u^{\alpha} = u_{,\beta}^{\alpha} + u^{\nu} \Gamma_{\beta\nu}^{\alpha}$   
and the 4-velocity  $u = \frac{dx^{\alpha}}{d\lambda} \Rightarrow u^{\beta} \nabla_{\beta} u^{\alpha} = 0$ 

 $14$ 

# LA MATERIA DICE COMO SE CURVA Y LA **CURVATURA COMO SE MUEVE**

# LIGHTS ALL ASKEW IN THE HEAVENS

Men of Science More or Less Agog Over Results of Eclipse Observations.

#### **EINSTEIN THEORY TRIUMPHS**

Stars Not Where They Seemed or Were Calculated to be, but Nobody Need Worry.

A BOOK FOR 12 WISE MEN

No More in All the World Could Comprehend It, Said Einstein When. His Daring Publishers Accepted It.

# La materia le dice al espaciotiempo como curvarse ...

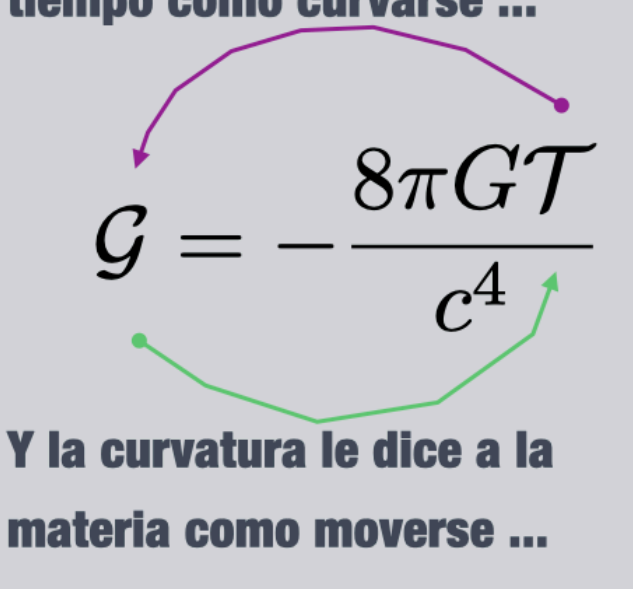

A dos meses de su publicación y en medio de la 1ra Guerra Mundial ....

# $\# \times$  Lab session  $\#2$

Geodesic with Schwarchild's metric:

```
In [19]:
         # Create a manifold.
         M = Manifold(M', 4)
         # Create a patch.
         patch = Patch('P', M)# Basic symbols
         c, r_s = symbols('c r_s')
         # Coordinate system
         schwarzchild_coord = CoordSystem('schwarzchild', patch, ['t', 'r', '
         theta', 'phi'])
         # Get the coordinate functions
         t, r, theta, phi = schwarzchild_coord.coord_functions()
         # Get the base one forms.
         dt, dr, dtheta, dphi = schwarzchild_coord.base_oneforms()
         # Auxiliar terms for the metric.
         dt_2 = TP(dt, dt)dr_2 = TP(dr, dr)dtheta<sub>-2</sub> = TP(dtheta, dtheta)dphi_2 = TP(dphi, dphi)factor = (1 - r_s / r)# Build the metric
         metric = factor * c ** 2 * dt_2 - 1 / factor * dr_2 - r ** 2 * (dthe
         ta_2 + sin(theta) **2 * dphi_2)
         metric = metric / c * 2# Get the Christoffel symbols of the second kind.
         christoffel = metric_to_Christoffel_2nd(metric)
```
/opt/conda/lib/python3.7/site-packages/sympy/diffgeom/diffgeom.py:27 4: SymPyDeprecationWarning:

Passing str as coordinate symbol's name has been deprecated since SymPy 1.7. Use Symbol which contains the name and assumption for coordinate symbol instead. See https://github.com/sympy/sympy/issues/19321 for more info.

```
 deprecated_since_version="1.7"
```
In [20]:

```
# Let's print this in an elegant way ;)
for i, j, k in product(range(4), range(4), range(4)):
    if christoffel[i, j, k] != 0:
       display(Math(f'\Gamma^{i}_{{{j},{k}}} = ' + latex(christoff
el[i, j, k]))
```

$$
\Gamma^0_{0,1}=\frac{r_s}{2\left(-\frac{r_s}{{\bf r}}+1\right){\bf r}^2}
$$

$$
\Gamma^0_{1,0}=\frac{r_s}{2\left(-\frac{r_s}{\mathbf{r}}+1\right)\mathbf{r}^2}
$$

$$
\Gamma^1_{0,0}=-\frac{r_s\left(\frac{c^2r_s}{\mathbf{r}}-c^2\right)}{2\mathbf{r}^2}
$$

$$
\Gamma^{1}_{1,1}=\frac{c^2r_s\left(\frac{c^2r_s}{\mathbf{r}}-c^2\right)}{2\left(-\frac{c^2r_s}{\mathbf{r}}+c^2\right)^2\mathbf{r}^2}
$$

$$
\Gamma^1_{2,2} = \frac{\left(\frac{c^2 r_s}{\mathbf{r}} - c^2\right) \mathbf{r}}{c^2}
$$

$$
\Gamma_{3,3}^{1} = \frac{\left(\frac{c^2 r_s}{\mathbf{r}} - c^2\right) \sin^2 \theta}{c^2}
$$
\n
$$
\Gamma_{1,2}^{2} = \frac{1}{\mathbf{r}}
$$
\n
$$
\Gamma_{2,1}^{2} = \frac{1}{\mathbf{r}}
$$
\n
$$
\Gamma_{3,3}^{2} = -\sin(\theta) \cos(\theta)
$$
\n
$$
\Gamma_{1,3}^{3} = \frac{1}{\mathbf{r}}
$$
\n
$$
\Gamma_{2,3}^{3} = \frac{\cos(\theta)}{\sin(\theta)}
$$
\n
$$
\Gamma_{3,1}^{3} = \frac{1}{\mathbf{r}}
$$
\n
$$
\Gamma_{3,2}^{3} = \frac{\cos(\theta)}{\sin(\theta)}
$$

## [EinsteinPy Project \(https://einsteinpy.org\)](https://einsteinpy.org/)

 $(\theta)$ r

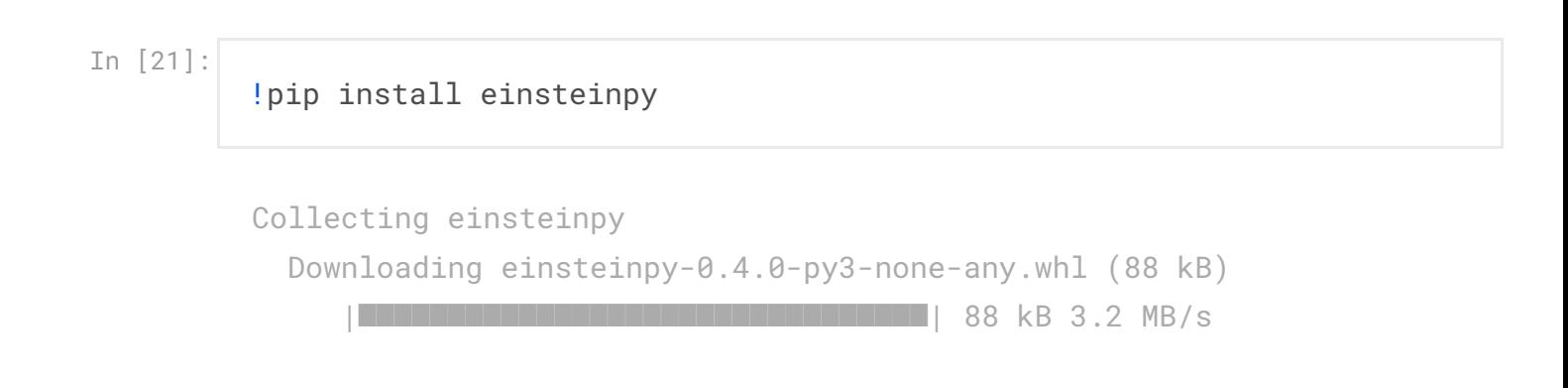

Requirement already satisfied: numpy in /opt/conda/lib/python3.7/sit e-packages (from einsteinpy) (1.19.5) Requirement already satisfied: sympy>=1.1 in /opt/conda/lib/python3. 7/site-packages (from einsteinpy) (1.8) Requirement already satisfied: scipy>=1.0 in /opt/conda/lib/python3. 7/site-packages (from einsteinpy) (1.5.4) Requirement already satisfied: numba!=0.49.0,>=0.46 in /opt/conda/li b/python3.7/site-packages (from einsteinpy) (0.53.1) Requirement already satisfied: plotly>=4.0 in /opt/conda/lib/python3 .7/site-packages (from einsteinpy) (4.14.3) Collecting astropy Downloading astropy-4.2.1-cp37-cp37m-manylinux1\_x86\_64.whl (9.7 MB  $\left( \right)$ 

|████████████████████████████████| 9.7 MB 7.2 MB/s

Requirement already satisfied: matplotlib in /opt/conda/lib/python3. 7/site-packages (from einsteinpy) (3.4.1)

Requirement already satisfied: setuptools in /opt/conda/lib/python3. 7/site-packages (from numba!=0.49.0,>=0.46->einsteinpy) (49.6.0.post 20210108)

Requirement already satisfied: llvmlite<0.37,>=0.36.0rc1 in /opt/con da/lib/python3.7/site-packages (from numba!=0.49.0, >=0.46->einsteinp y) (0.36.0)

Requirement already satisfied: six in /opt/conda/lib/python3.7/sitepackages (from plotly>=4.0->einsteinpy) (1.15.0)

Requirement already satisfied: retrying>=1.3.3 in /opt/conda/lib/pyt hon3.7/site-packages (from plotly>=4.0->einsteinpy) (1.3.3)

Requirement already satisfied: mpmath>=0.19 in /opt/conda/lib/python 3.7/site-packages (from sympy>=1.1->einsteinpy) (1.2.1)

Collecting pyerfa

 Downloading pyerfa-2.0.0-cp37-cp37m-manylinux2010\_x86\_64.whl (746 kB)

 |████████████████████████████████| 746 kB 50.5 MB/s Requirement already satisfied: pillow>=6.2.0 in /opt/conda/lib/pytho n3.7/site-packages (from matplotlib->einsteinpy) (7.2.0) Requirement already satisfied: python-dateutil>=2.7 in /opt/conda/li b/python3.7/site-packages (from matplotlib->einsteinpy) (2.8.1) Requirement already satisfied: cycler>=0.10 in /opt/conda/lib/python 3.7/site-packages (from matplotlib->einsteinpy) (0.10.0) Requirement already satisfied: pyparsing>=2.2.1 in /opt/conda/lib/py

thon3.7/site-packages (from matplotlib->einsteinpy) (2.4.7) Requirement already satisfied: kiwisolver>=1.0.1 in /opt/conda/lib/p ython3.7/site-packages (from matplotlib->einsteinpy) (1.3.1) Installing collected packages: pyerfa, astropy, einsteinpy Successfully installed astropy-4.2.1 einsteinpy-0.4.0 pyerfa-2.0.0

```
In [22]:
```

```
import numpy as np
```
from einsteinpy.geodesic import Timelike from einsteinpy.plotting.geodesic import GeodesicPlotter

### Initial conditions and parameters

```
In [23]:
         position = [40., np.pl / 2, 0.]momentum = [0., 0., 3.83405]
         a = 0.steps = 2000
         delta = 1.
```
## Computing the Geodesic

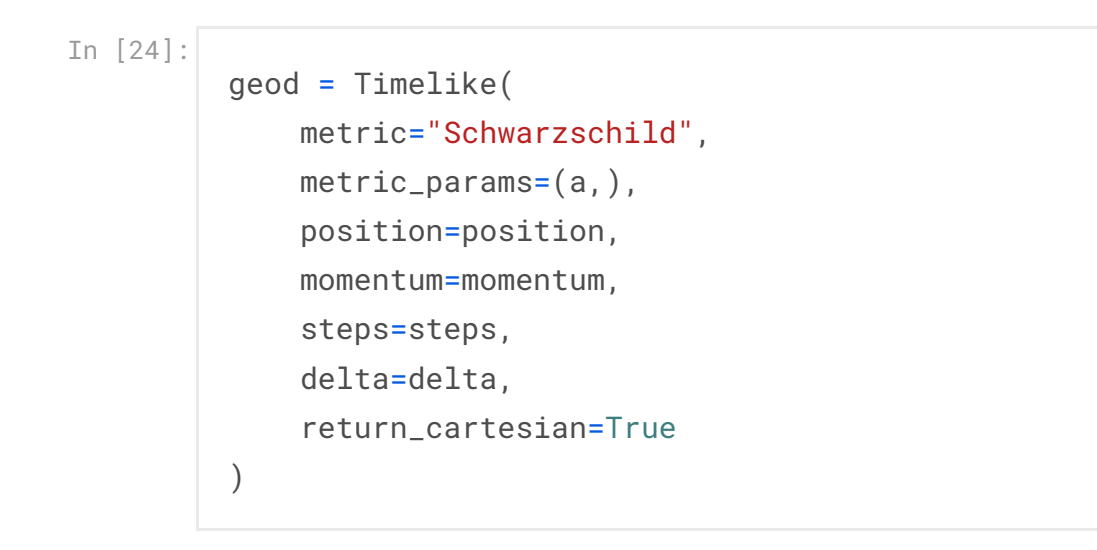

## Plotting

In [25]:

gpl = GeodesicPlotter() gpl.plot(geod) gpl.show()

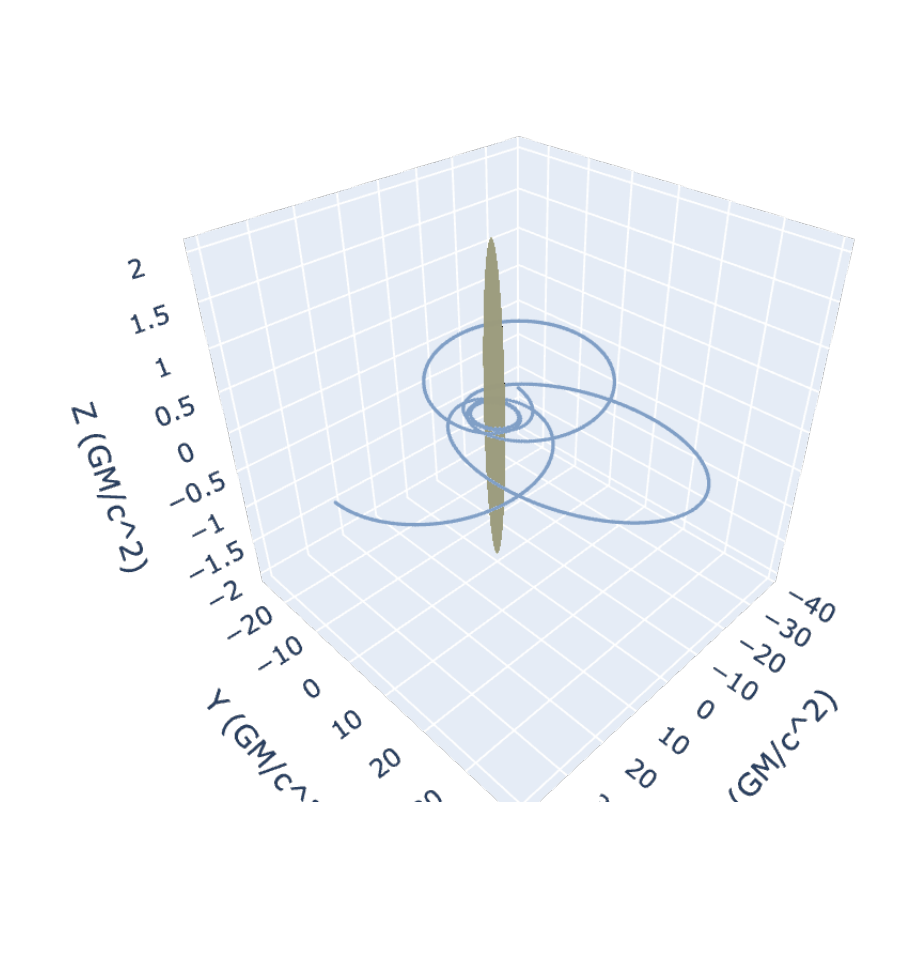

Geodesic Plot

Gravitational Waves (some equations)

```
In [26]:
         az.style.use("arviz-darkgrid")
         ## Here we write the Eq.
         myEq1={1:r"Do they look similar to Electrodynamics? ...",
                 2:
             r "\$G_{\mu \nu} = 8 \pi T_{\mu \nu}}
         #
         myTitle='Fundamentals of Bayesian Statistics' 
         ## Here we plot it 
         doall(myTitle,myEq1[1])
```
/opt/conda/lib/python3.7/site-packages/IPython/core/pylabtools.py:13 2: UserWarning:

There are no gridspecs with layoutgrids. Possibly did not call paren t GridSpec with the "figure" keyword

## **Fundamentals of Bayesian Statistics** Do they look similar to Electrodynamics? ...

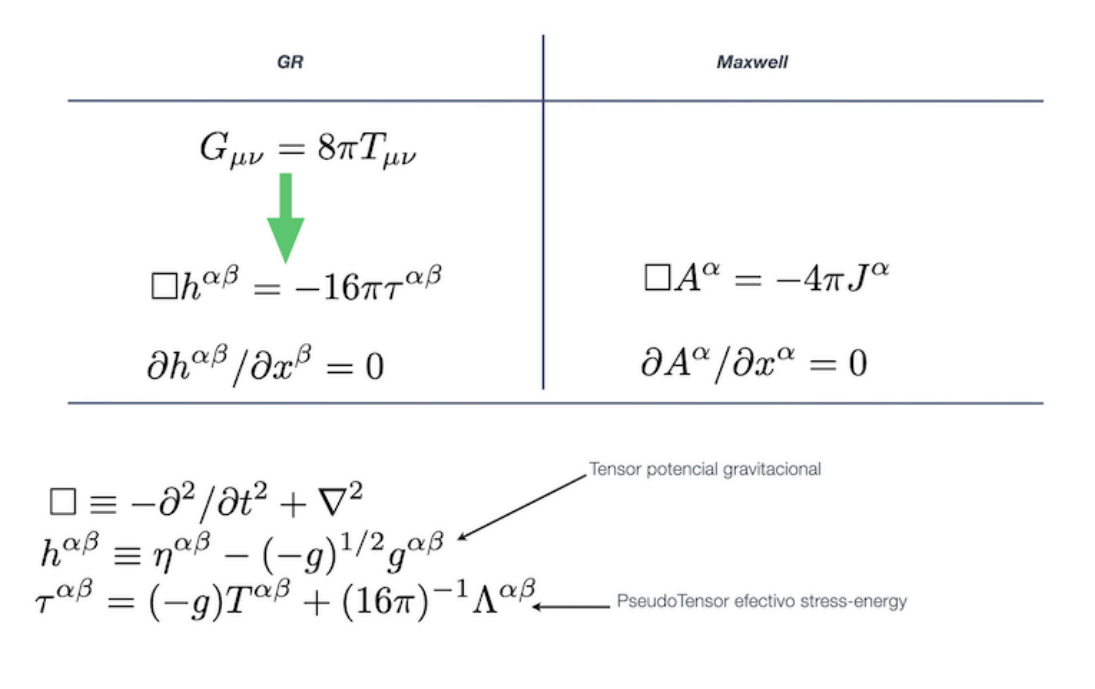

Posterior distributions, Bayesian Learning and Model Evidence

In [ ]:

```
In [27]:
         az.style.use("arviz-darkgrid")
         ## Here we write the Eq.
         myEq1={1:r"From priors to posteriors ...",
                  2:
             r"$\langle \theta ^j \rangle = \int \theta ^j p({\bf \theta} | {
         \bf d, \mathcal{H} d \bf \theta , \bf d 3:
             r"$p( \theta ^j ) = \int p({\bf \theta} | {\bf d}, \mathcal{H})
         \prod _{k \neq j} d {\bf \theta \theta}^k;
                 4:
                 r"$p( \theta ^i, \theta ^j ) = \int p({\bf \theta} | {\bf d}
          \mathcal{H} \mathcal{H}) \prod _{k \neq i,j} d {\bf \theta} \theta }^k$"
         }
         #
         myTitle='Fundamentals of Bayesian Statistics' 
         ## Here we plot it 
         doall(myTitle,myEq1[1])
         doall("",myEq1[2])
         doall("",myEq1[3])
         doall("",myEq1[4])
```
**Fundamentals of Bayesian Statistics** From priors to posteriors ...

$$
\langle \theta^j \rangle = \int \theta^j p(\boldsymbol{\theta} | \mathbf{d}, \mathcal{H}) d\boldsymbol{\theta}
$$

$$
p(\theta^j) = \int p(\theta | \mathbf{d}, \mathcal{H}) \prod_{k \neq j} d\theta^k
$$

$$
p(\theta^i, \theta^j) = \int p(\theta | \mathbf{d}, \mathcal{H}) \prod_{k \neq i, j} d\theta^k
$$

 $\# \times$  Lab session  $\#3$ 

[We will follow an old version of this scenario \(https://git.ligo.org/daniel.wysocki/bayesian-parametric](https://git.ligo.org/daniel.wysocki/bayesian-parametric-population-models)population-models) (not available on the web anymore):

## Let's work on a Gaussian population

We would like to extract the parameters (mean and variance) of a synthetic population (normally distributed). We apply an efficiency function, which causes positive-valued samples to only be detected 50% of the time, and negative-valued samples to always be detected.

#### Poisson posterior formula

The probability density function (pdf) is

$$
\rho(\lambda \mid \Lambda) = \mathcal{RN}(\lambda; \mu, \sigma^2)
$$
 (1)

where  $\Lambda = (\mathcal{R}, \mu, \sigma^2).$ 

The expected number of detections in an observing time  $T$  is

$$
\mu(\Lambda) = T \int_{-\infty}^{+\infty} d\lambda \, \eta(\lambda) \, \rho(\lambda \mid \Lambda) \tag{2}
$$

where  $\eta(\lambda)$  is the efficiency function

$$
\eta(\lambda) = \begin{cases} 1/2, & \text{if } \lambda > 0, \\ 1, & \text{otherwise.} \end{cases}
$$
 (3)

We can evaluate  $\mu(\Lambda)$  analytically to be

$$
\mu(\Lambda) = \frac{T \cdot \mathcal{R}}{4} \left[ 3 + \text{erf}\left( -\frac{\mu}{\sqrt{2\sigma^2}} \right) \right]
$$
\n(4)

We assume a prior which is uniform in  $\log_{10}\mathcal R$ ,  $\mu$ , and  $\log_{10}(\sigma^2)$ 

 $\pi(\Lambda) = \mathcal{U}(\log_{10} \mathcal{R}; \log_{10} \mathcal{R}_{\rm min}, \log_{10} \mathcal{R}_{\rm max}) \mathcal{U}(\log_{10} \mu; \log_{10} \mu_{\rm min}, \log_{10} \mu_{\rm max}) \mathcal{U}(\log_{10}(\sigma^2); \log_{10} \sigma^2)$ 

We also assume that our measurements of each detection have infinite precision, which makes the both the likelihood and posterior a Dirac delta function centered at the true value for that event,  $\lambda_n$ , so long as the prior has support there (which any reasonable prior would). We then only need one posterior sample from each event – the true value – in order to describe it accurately, and we set the prior samples to None, which instructs the code to perform no division by the prior, equivalent to a uniform prior (in the function posterior\_samples).

#### Synthesizing our data set

We assume an event rate  $\mathcal R$ , and an observing time  $T$ , which correspond to an *intrinsic* mean number of events  $\mathcal{R} \times T$  in that time. The *intrinsic* number of events which actually occur is determined by a Poisson random variable

$$
N_{\rm int} \sim \mathrm{Poi}(\mathcal{R} \times T) \tag{6}
$$

We draw one sample for  $N_{\rm int}$ . With this number in hand, we draw  $N_{\rm int}$  samples from our intrinsic population distribution

$$
\lambda_i \sim \mathcal{N}(\mu, \sigma^2) \tag{7}
$$

for some assumed values for  $(\mu, \sigma^2)$ , and for  $i \in \{1, \dots, N_{\rm int}\}.$  Due to our detection efficiency  $\eta(\lambda)$ described above, we then must discard positive-valued samples with 50% probability each. Note: this does not necessarily mean we discard half of the samples, as each sample is considered independently, and its acception/rejection is random. In principle we could wind up discarding none of them, all of them, half of them, or anywhere inbetween – though the expected value is half. This leaves us with a (likely) smaller number of samples,  $\lambda_i$  for  $i\in\{1,\ldots,N\}$ , where  $N$  is the number of samples after the rejection procedure, which satisfies  $0 \leq N \leq N_{\rm int}.$ 

#### Population inference

Putting together the pieces of the inhomogeneous Poisson posterior function, as well as our *N* synthesized detections, we perform a Markov chain Monte Carlo using several classes and methods found [here \(https://git.ligo.org/daniel.wysocki/bayesian-parametric-population-models\).](https://git.ligo.org/daniel.wysocki/bayesian-parametric-population-models) We initialize the MCMC by drawing samples from our prior  $\pi(\Lambda).$  We evolve the chain using  $\lfloor$  n\_wa $1$ ke $\mathsf{res}\rfloor$  in parallel, each obtaining n\_samples . We then remove the first half\_n\_samples samples from each chain (to remove the effects of burnin). These are set to fixed numbers for simplicity, though in principle they should be determined empirically from the data. With all of the posterior samples  $\Lambda_0, \Lambda_1, \ldots, \Lambda_S$  in hand, we create a  $\vert$  post\_samples\_cleaned.plot\_corner  $\vert$  of the samples, with the true values overplotted. If the code is working properly, there is a high probability that the true values will lie in a region of high density.

In [28]:

!ls ../input/laconga-bhs-collisions-pics/bayesian-parametric-populat ion-models-master/bayesian-parametric-population-models-master

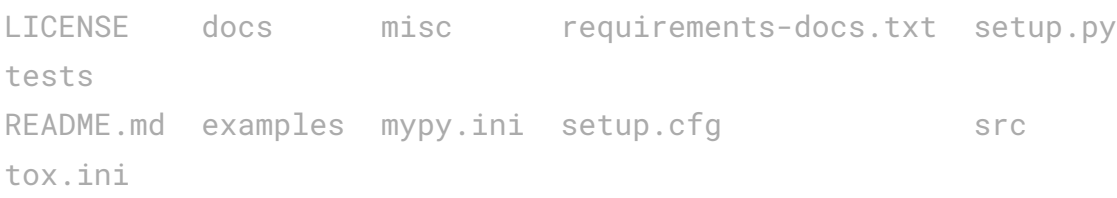

In [29]:

!pip install -U ../input/laconga-bhs-collisions-pics/bayesian-parame tric-population-models-master/bayesian-parametric-population-modelsmaster/

Processing /kaggle/input/laconga-bhs-collisions-pics/bayesian-parame tric-population-models-master/bayesian-parametric-population-modelsmaster

Requirement already satisfied: astropy<5.0.0,>=3.0.0 in /opt/conda/l ib/python3.7/site-packages (from pop-models==2.0.0a2) (4.2.1) Collecting corner<3.0.0,>=2.0.0

 Downloading corner-2.2.1-py3-none-any.whl (15 kB) Collecting emcee<4.0.0,>=2.2.0

Downloading emcee-3.0.2-py2.py3-none-any.whl (41 kB)

|████████████████████████████████| 41 kB 317 kB/s

Requirement already satisfied: h5py<4.0.0,>=2.7.0 in /opt/conda/lib/ python3.7/site-packages (from pop-models==2.0.0a2) (2.10.0) Collecting mpmath<1.1.0, $> = 1.0.0$ 

Downloading mpmath-1.0.0.tar.gz (511 kB)

```
 |████████████████████████████████| 511 kB 6.9 MB/s 
Requirement already satisfied: numpy<2.0.0,>=1.13.0 in /opt/conda/li
b/python3.7/site-packages (from pop-models==2.0.0a2) (1.19.5)
Requirement already satisfied: matplotlib<4.0.0,>=2.0.0 in /opt/cond
a/lib/python3.7/site-packages (from pop-models==2.0.0a2) (3.4.1)
Collecting matplotlib-label-lines<0.4.0,>=0.3.0
```
 Downloading matplotlib\_label\_lines-0.3.9-py3-none-any.whl (7.5 kB) Requirement already satisfied: scipy<2.0.0,>=1.0.0 in /opt/conda/lib /python3.7/site-packages (from pop-models==2.0.0a2) (1.5.4) Requirement already satisfied: six<2.0.0,>=1.10.0 in /opt/conda/lib/ python3.7/site-packages (from pop-models==2.0.0a2) (1.15.0) Requirement already satisfied: typing\_extensions<4.0.0,>=3.6.2 in /o pt/conda/lib/python3.7/site-packages (from pop-models==2.0.0a2) (3.7 .4.3)

Requirement already satisfied: pyerfa in /opt/conda/lib/python3.7/si te-packages (from astropy<5.0.0,>=3.0.0->pop-models==2.0.0a2) (2.0.0  $\lambda$ 

Requirement already satisfied: python-dateutil>=2.7 in /opt/conda/li b/python3.7/site-packages (from matplotlib<4.0.0,>=2.0.0->pop-models  $==2.0.0a2)$   $(2.8.1)$ 

Requirement already satisfied: pyparsing>=2.2.1 in /opt/conda/lib/py thon3.7/site-packages (from matplotlib<4.0.0,>=2.0.0->pop-models==2. 0.0a2) (2.4.7) Requirement already satisfied: pillow>=6.2.0 in /opt/conda/lib/pytho n3.7/site-packages (from matplotlib<4.0.0,>=2.0.0->pop-models==2.0.0 a2) (7.2.0) Requirement already satisfied: cycler>=0.10 in /opt/conda/lib/python 3.7/site-packages (from matplotlib<4.0.0,>=2.0.0->pop-models==2.0.0a 2) (0.10.0) Requirement already satisfied: kiwisolver>=1.0.1 in /opt/conda/lib/p ython3.7/site-packages (from matplotlib<4.0.0,>=2.0.0->pop-models==2 .0.0a2) (1.3.1) Building wheels for collected packages: pop-models, mpmath Building wheel for pop-models (setup.py)  $\ldots$  - \ | done Created wheel for pop-models: filename=pop\_models-2.0.0a2-py3-none -any.whl size=399421 sha256=389cf19af8c5e2ed4eb28ae3322cd035ea390507 d7c75e398ee498932c6f13b3 Stored in directory: /root/.cache/pip/wheels/b9/b7/31/e9017352b401 ae72dcb9d00835cf0da8e7299e343c59101a27 Building wheel for mpmath (setup.py)  $\ldots$  - \ | done Created wheel for mpmath: filename=mpmath-1.0.0-py3-none-any.whl s ize=531604 sha256=eef3deefe8bdd3ccf6a355829d74907b692038eb8ecf1261e3 25f375f8bcd8a5 Stored in directory: /root/.cache/pip/wheels/a8/b3/48/21c44d991860 b1ffad1c0f01b5a02952fdd8a2442ba1413ffa Successfully built pop-models mpmath Installing collected packages: mpmath, matplotlib-label-lines, emcee , corner, pop-models Attempting uninstall: mpmath Found existing installation: mpmath 1.2.1 Uninstalling mpmath-1.2.1: Successfully uninstalled mpmath-1.2.1 Successfully installed corner-2.2.1 emcee-3.0.2 matplotlib-label-lin es-0.3.9 mpmath-1.0.0 pop-models-2.0.0a2

In [30]:

#### %matplotlib inline

import numpy *#import matplotlib*

```
matplotlib.use("Agg")
from matplotlib import gridspec
#import matplotlib.pyplot as plt
import scipy.stats
import scipy.special
import pprint
from pop_models.coordinate import Coordinate, CoordinateSystem
from pop_models.population import Population
from pop_models.poisson_mean import PoissonMean
from pop_models.detection import Detection
numpy.set_printoptions(threshold=10)
seed = 42random = numpy.random.RandomState(seed)
sqrt{2} = numpy.sqrt(2.0)# Define a single coordinate called "x"
X = Coordinate("x")
# Define a 1-dimensional coordinate system containing only "x"
coord_system = CoordinateSystem(X)
param_names = ("rate", "mean", "var")
def accept(prob, random_state=random):
 """
        Returns ``True`` with probability ``prob``.
 """
         p = random_state.uniform()
         return p < prob
class SimplePopulation (Population):
 """
    Defines a simple population with a single observable ("x"), which
obey a
```

```
 Gaussian distribution with unknown mean "mean" and known unit vari
ance.
     Normalization of this distribution is given by an unknown paramete
r "rate".
     """
     def __init__(self):
         # No special information needed, just pass the CoordinateSyste
m to the
         # parent's constructor method.
         super().__init__(coord_system, param_names)
     def normalization(self, parameters, where=True, **kwargs):
         # The normalization of the intensity function is just the "rat
e"
         # parameter.
         return parameters["rate"]
     def pdf(self, observables, parameters, where=True, **kwargs):
         # First argument is a list of observables, but there's only on
e, "x", so
         # we pull that out of the list.
         #print(observables[0])
         x, = observables
         # The only parameter that affects the PDF is the "mean", so we
extract
         # that.
         mean = parameters["mean"]
         var = parameters["var"]
         # PDF is a normal distribution with unit variance. This is th
e
         # functional form for such a distribution. Note that by using
         # `numpy.subtract.outer(mean, x)` instead of `mean - x`, we co
mpute
         # all combinations of `mean[i_1,...,i_n] - x[j_1,...,j_m]`, an
d the
         # shape of the output array is `numpy.shape(mean) + numpy.shap
```

```
e(x)`.
         # Handling array shapes like this is a requirement of the PopM
odels API.
         delta = numpy.subtract.outer(mean, x)/var
         return (
             numpy.exp(-0.5*numpy.square(delta)) /
             (var*numpy.sqrt(2.0*numpy.pi))
         )
class SimpleExpectedDetections (PoissonMean):
     """
     We assume a perfect survey, so the expected number of detections i
s just the
     event rate multiplied by the observing time.
     """
     def __init__(self, obs_time, population):
         super().__init__(population)
        self.obs time = obs time
    def call (self, parameters, where=True, **kwargs):
         mu = parameters["mean"]
         sigma = parameters["var"]
         return (
            self.population.normalization(parameters, where=where) *
            self.obs_time * 0.25 * (3.0 + \text{scipy.special.erf}(-mu / (s))qrt2*sigma)))
         )
class SimpleDetection (Detection):
     """
     We assume detections with perfect measurements, so all posterior s
amples are
     of the correct value, and if the `likelihood` method were implemen
```

```
ted, it
    would be a delta function at the true value (which would not integ
rate well
    numerically, so we must use `posterior_samples` since that makes a
Monte
    Carlo integral perfectly adaptive).
     """
     def __init__(self, x_true):
         # Parent constructor needs to know the coordinate system.
         super().__init__(coord_system)
         # In addition, we need to know the true value.
        self.x_time = x_timedef posterior samples(self, n samples, random state=None):
         # Return the true value repeated once for each requested sampl
e.
         x_samples = numpy.broadcast_to(self.x_true, n_samples)
         # CoordinateSystem is 1-D so we return a 1-element list.
         post_samples = [x_samples]
         # Specify that the prior is uniform.
         prior_samples = None
         return post_samples, prior_samples
```
### Simulated data parameters

```
In [31]:
```

```
obs_time = 10.0population = SimplePopulation()
expval = SimpleExpectedDetections(obs_time, population)
# Synthetic Parameters 
rate_true = 1.0mean_true = 0.0var_time = 1.0
```

```
# Names of the parameters.
parameters_true = {"rate": rate_true, "mean": mean_true, "var": var_
true}
expval_true = expval(parameters_true)
## Here the simulation of the total detection ..
n_detections = scipy.stats.poisson(expval_true).rvs(1, random_state=
random)
## Drawing the synthetic values of "x" from a normal distribution with
variance=1.
x truths = ( scipy.stats.norm(mean_true, 1.0)
     .rvs(n_detections, random_state=random)
)
## Parameters for plotting ..
n_plotting = 500
x min plotting = -10.0x_{max\_plotting} = +10.0x_plotting = numpy.linspace(x_min_plotting, x_max_plotting, n_plotti
ng)
## Apply selection effects, rejecting positive values with probability
50% ##
x-plotting = numpy.array([ lamb
            for lamb in x_plotting
            if lamb \leq 0.0 or accept(0.50)
             ])
```
## Figure of the synthetic distribution of "x"

```
In [32]:
         fig_pop, ax_pop = plt.subplots(figsize=(10,8))
         # Plot the population's intensity function.
         ax_pop.plot(
              x_plotting,
              population.intensity((x_plotting,), parameters=parameters_true),
             l = 5\lambda## Maximum in y
         \Box, ax\_pop\_ymax = ax\_pop.get\_ylim()# Plot the detected events, and where they lie on the population.
         for x_truth in x_truths:
              ax_pop.plot(
                  [x_t, x_t, x_t, x_t], [0.0, 0.1*ax_pop_ymax],
                   color="darkorange", linestyle="solid", alpha=0.4, lw=2
              )
         ax_pop.set_xlabel(r"$x$",fontsize=25)
         ax\_pop.set\_ylabel(r"\\rho(x | \Lambda_{\mathrm{true}})$",fontsize=25
         \lambdaax_pop.tick_params(axis='both', which='major', labelsize=20)
         fig_pop.show()
```
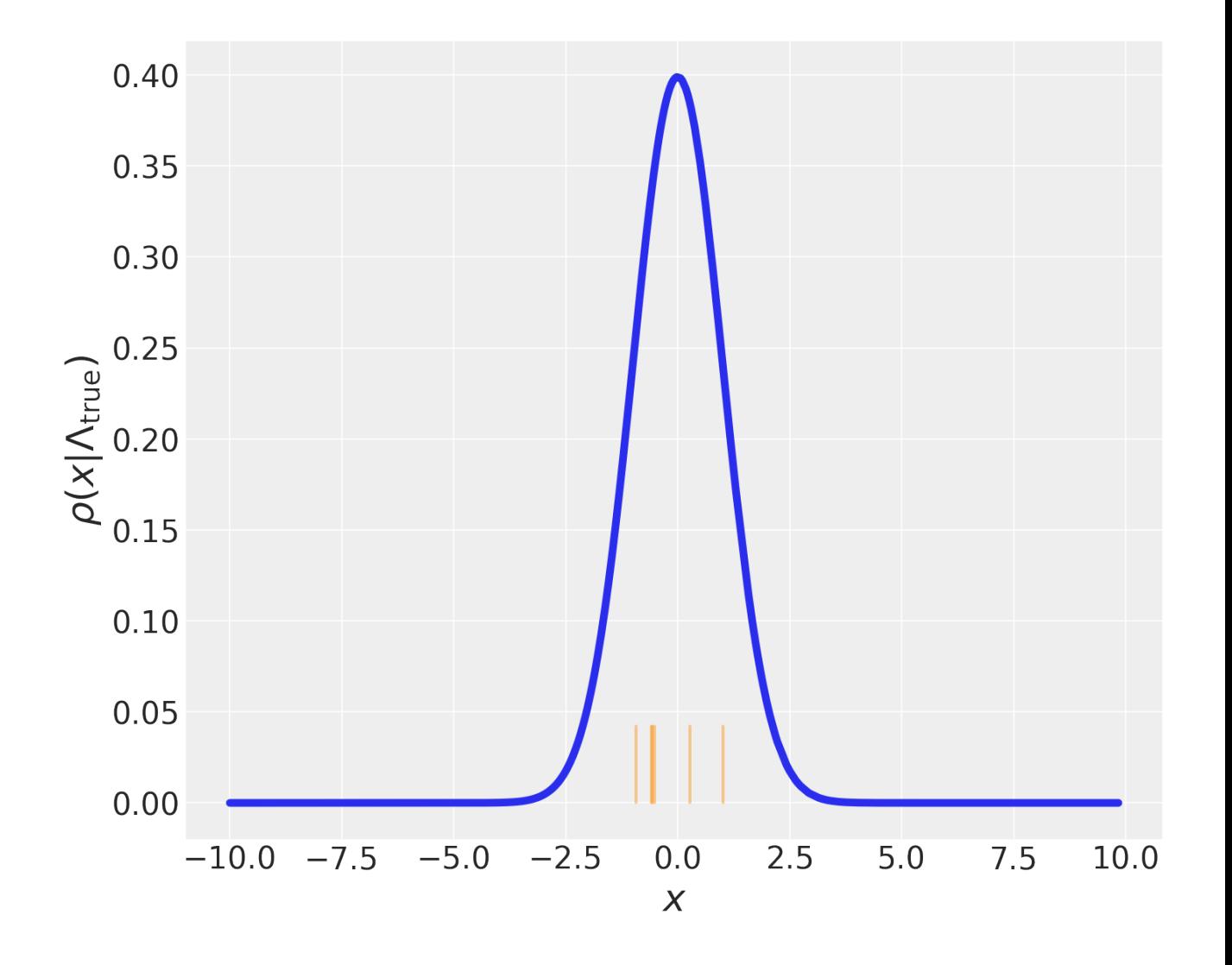

## (MCMC) Running parameters (1)

```
In [33]:
         n_walkers = 8
         half_n_samples = 64
         n_samples = 2*half_n_samples
         output_directory = "posterior_samples"
         # File to store cleaned posterior samples in.
         output_samples_filename = "posterior_samples.hdf5"
         chunk_size = 16
```

```
In [34]:
         !rm {output_samples_filename}
         !rm -r {output_directory}
         !ls
In [35]:
         from pop_models.detection import ReweightedPosteriorsDetectionLikeli
         hood
         from pop_models.integrators import AdaptiveMCIntegrator
         # Detections, based in the detection model class "SimpleDetection".
         detections = [Simple Detection(x_time) for x_time in x_train]mc_integrator = AdaptiveMCIntegrator(
              iter_start=1, iter_max=2,
         )
         detection_likelihoods = [
              ReweightedPosteriorsDetectionLikelihood(
                  population, detection,
                  mc_integrator=mc_integrator,
             \lambdafor detection in detections
         ]
         rm: cannot remove 'posterior_samples.hdf5': No such file or director
         y
         rm: cannot remove 'posterior_samples': No such file or directory
         __notebook__.ipynb
```
## (log-Priors) Running parameters (2)

```
In [36]:
         rate_min_prior = 0.01rate_max_prior = 3.50
         mean\_min\_prior = -1.5mean_max\_prior = +1.0var\_min\_prior = +0.5var_max\_prior = +3.0## Defining the priors ########################################
         def log_prior(parameters, *args, **kwargs):
              """
              Assume a prior uniform in rate and mean.
              """
              rate = parameters["rate"]
              mean = parameters["mean"]
              var = parameters["var"]
             has_support = (
                   (rate >= rate_min_prior) &
                   (rate <= rate_max_prior) &
                   (mean >= mean_min_prior) &
                 (mean \leq mean max prior) &
                  (var >= var_min_prior) &
                  (var <= var_max_prior)
             \lambda return numpy.where(has_support, 0.0, -numpy.inf)
         ###############################################################
         rate_init = random.uniform(rate_min_prior, rate_max_prior, n_walkers
         \lambdamean_init = random.uniform(mean_min_prior, mean_max_prior, n_walkers
         )
         var_init = random.uniform(var_min_prior, var_max_prior, n_walkers)
         init_state = numpy.column_stack((rate_init, mean_init, var_init))
```

```
In [37]:
         from pop_models.posterior import H5RawPosteriorSamples
         from pop_models.posterior import PopulationInferenceEmceeSampler
         # Create object for storing posterior samples, with an HDF5 backend.
         post_samples = H5RawPosteriorSamples.create(
              output_directory,
              population.param_names,
              init_state,
              chunk_size=chunk_size,
         )
         pop_inference = PopulationInferenceEmceeSampler(
              post_samples,
              expval, detection_likelihoods, log_prior,
              random_state=random,
              verbose=True,
         )
         ## Summary
         post_samples.summary()
```

```
Directory: posterior_samples/
Samples: 1
Walkers: 8
Chunk size: 16
Variables: ['rate', 'mean', 'var']
Constants: {}
Duplicates: {}
Files:
- master.hdf5 : size=49941B
\leftarrow subfile-000.hdf5 : size=6289B, samples=1
```
### Running the MCMC

In [38]:

samples = pop\_inference.posterior\_samples(half\_n\_samples)

```
samples_equiv = post_samples.get_samples(slice(-half_n_samples, None
))
## testing if they are equal!
numpy.testing.assert_equal(
     samples,
     samples_equiv,
\lambda############################
init\_state\_equiv = post_samples.get_samples(\theta)
samples_all = post_samples.get_samples(...)
## testing if they are equal!
numpy.testing.assert_equal(
     init_state,
    samples_all[0],
)
numpy.testing.assert_equal(
     samples,
     samples_all[1:],
)
############################
# Close the old ``H5RawPosteriorSamples`` object.
post_samples.close()
# Create a new ``H5RawPosteriorSamples`` object, picking up where we l
eft off.
post_samples = H5RawPosteriorSamples(output_directory, "r+")
# Create another ``PopulationInference`` object, which doesn't care if
this is
# the beginning of a new run, or a resuming of an old run. It just us
```

```
es the
# last sample in ``post_samples`` as a starting point.
pop_inference = PopulationInferenceEmceeSampler(
     post_samples,
     expval, detection_likelihoods, log_prior,
     random_state=random,
     verbose=True,
)
pop_inference.posterior_samples(half_n_samples)
log_post_samples = post_samples.get_posterior_log_prob(slice(-n_samp
les, None))
log_prior_samples = post_samples.get_prior_log_prob(slice(-n_samples
, None))
```
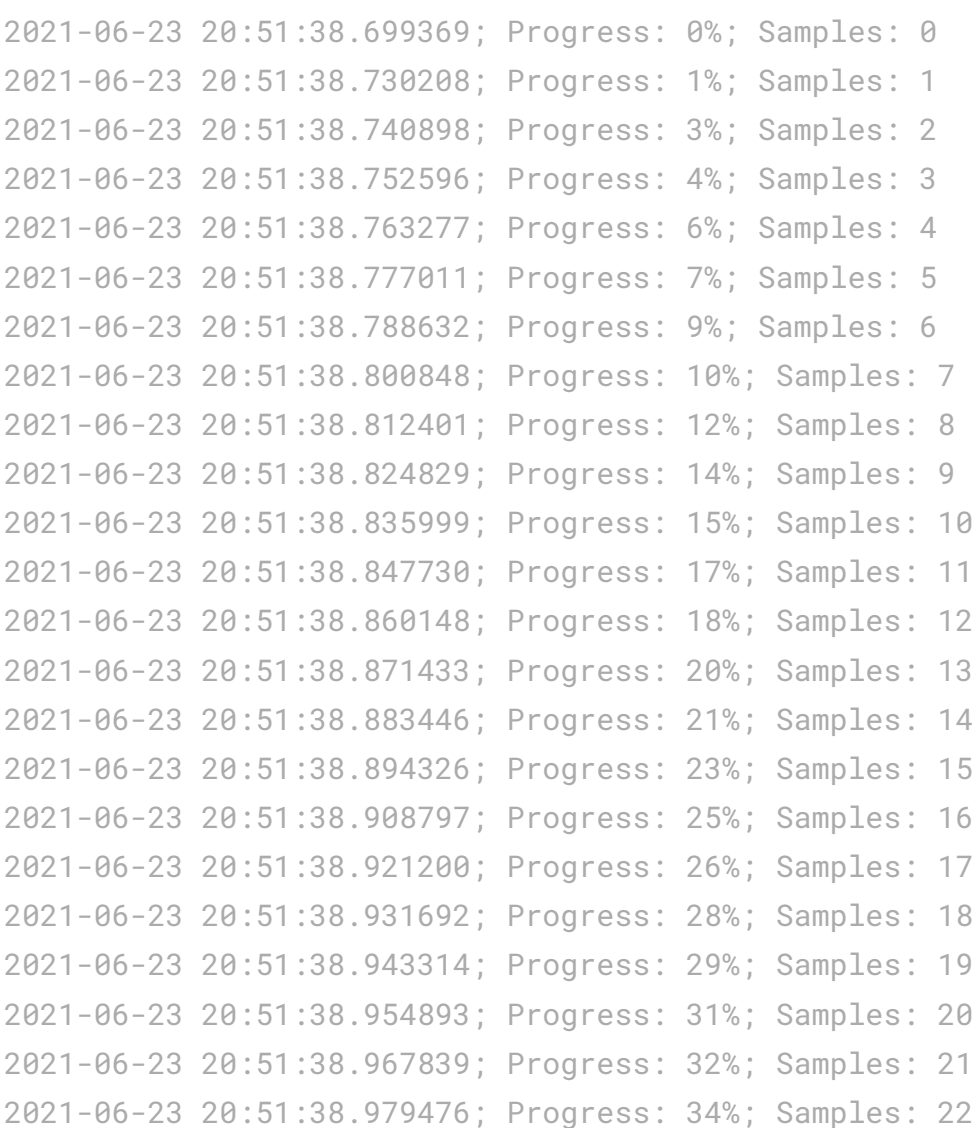

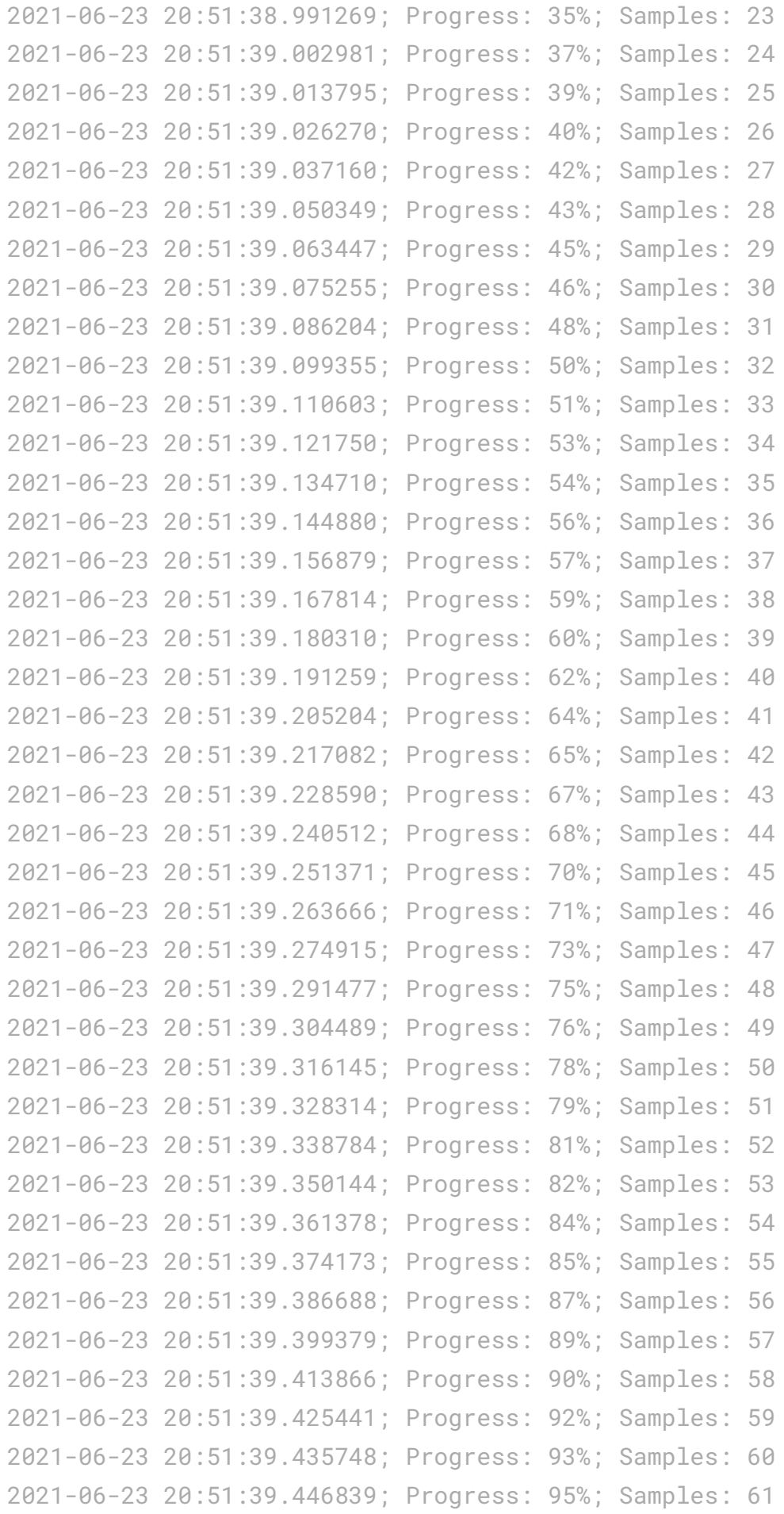

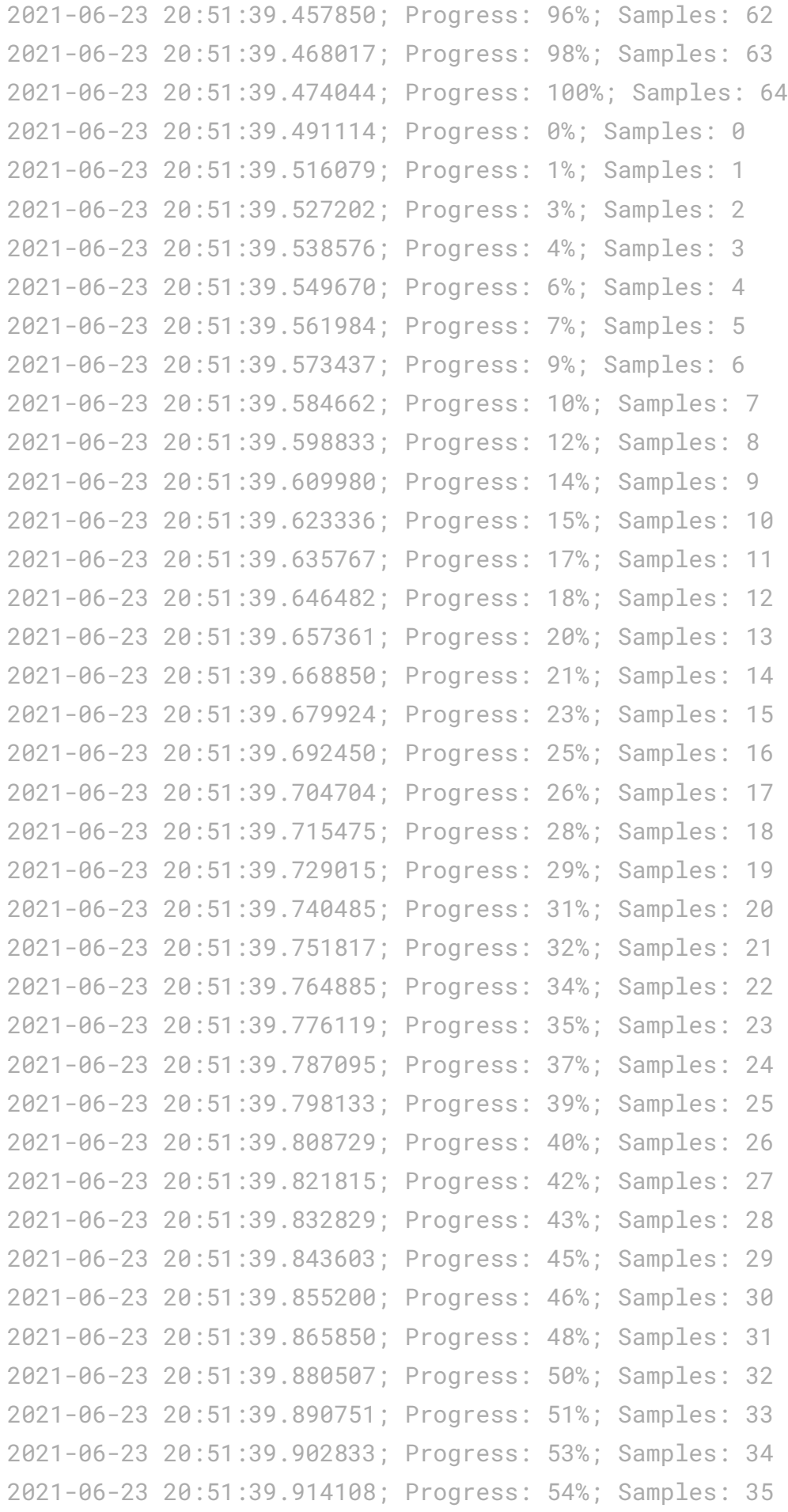

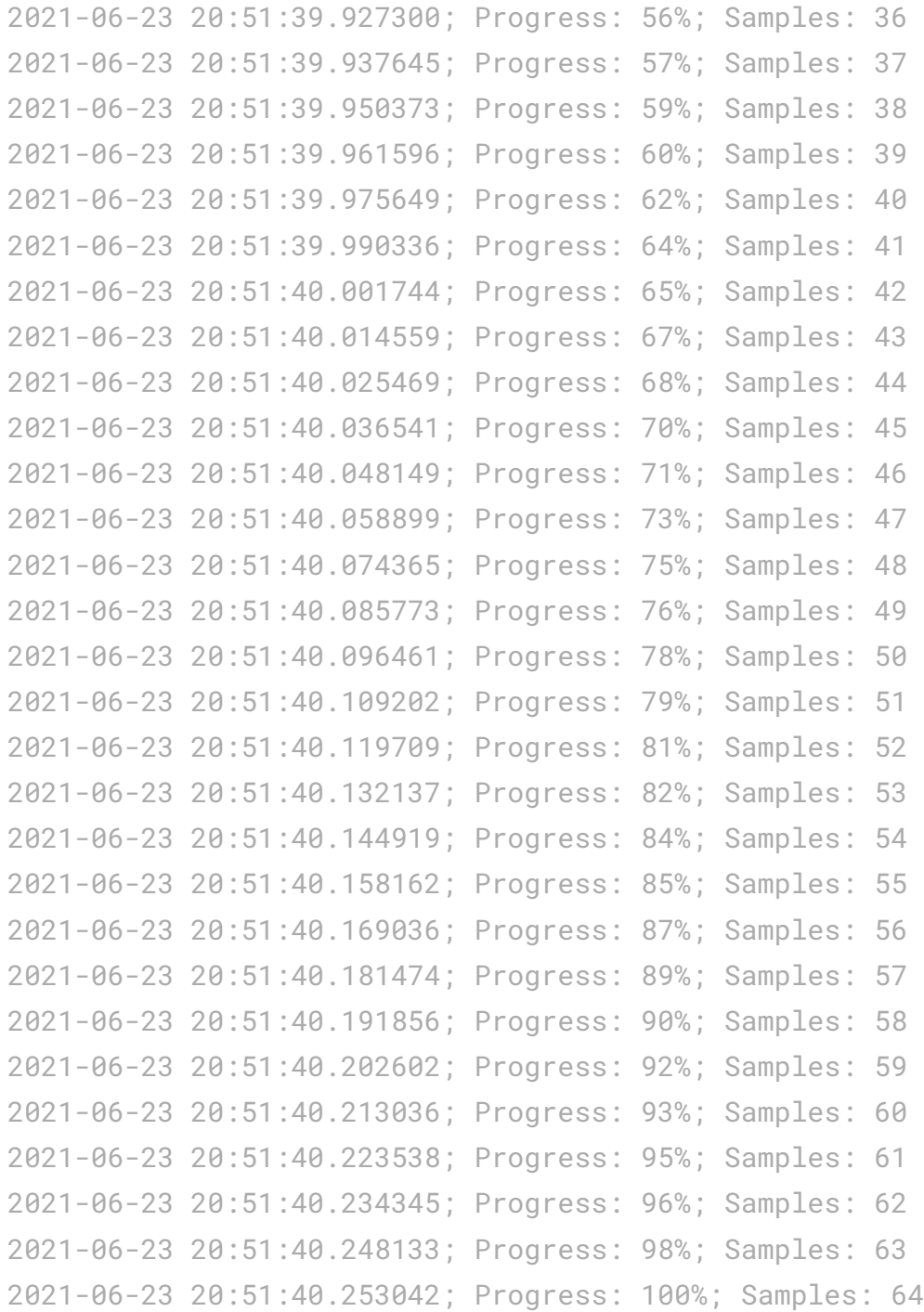

In [39]:

post\_samples.summary()

```
Directory: posterior_samples/
Samples: 129
Walkers: 8
Chunk size: 16
Variables: ['rate', 'mean', 'var']
Constants: {}
Duplicates: {}
Files:
- master.hdf5 : size=50066B
\rightarrow subfile-000.hdf5 : size=6289B, samples=16
- subfile-001.hdf5 : size=6289B, samples=16
\leftarrow subfile-002.hdf5 : size=6289B, samples=16
| subfile-003.hdf5 : size=6289B, samples=16
- subfile-004.hdf5 : size=6289B, samples=16
| subfile-005.hdf5 : size=6289B, samples=16
\leftarrow subfile-006.hdf5 : size=6289B, samples=16
|- subfile-007.hdf5 : size=6289B, samples=16
\leftarrow subfile-008.hdf5 : size=6289B, samples=1
```
### Markov Chain summary

```
In [40]:
         assert numpy.count_nonzero(log_prior_samples) == 0parameter_samples = post_samples.get_params(slice(-10, None))
         pprint.pprint(parameter_samples)
         {\{ 'mean': array([[-0.90585548, -0.47634511, -0.08349078, ..., 0.0309] \} }0422,
                   0.16075682, 0.085209 ],
                [-0.90585548, -0.54659635, -0.09629298, ..., -0.00495507] 0.04356078, 0.07100963],
                [-0.90585548, -0.54659635, -0.09629298, ..., -0.00495507,
```
 0.04356078, 0.35386423], ...,  $[-0.68737115, -0.51466589, -0.19189298, ..., -0.36858484]$  0.19775752, 0.10742515],  $[-0.68737115, -0.51466589, -0.282545, \ldots, -0.36858484]$  0.17989723, 0.12858528],  $[-0.90402287, -0.50029903, -0.282545, \ldots, -0.36858484]$  0.47150653, 0.32862788]]), 'rate': array([[0.45202961, 0.76466029, 1.73553457, ..., 0.52365148 , 0.76755005, 0.48953484], [0.45202961, 0.76203462, 2.28796798, ..., 0.5531211 , 0.71385 709, 0.56601435], [0.45202961, 0.76203462, 2.28796798, ..., 0.5531211 , 0.71385 709, 0.4762399 ], ..., [0.48302106, 0.74578696, 1.54940618, ..., 0.5239495 , 0.70503 722, 0.53329652], [0.48302106, 0.74578696, 1.11005863, ..., 0.5239495 , 0.67108  $11,$  0.57352635], [0.45520551, 0.71493337, 1.11005863, ..., 0.5239495 , 0.75016 724, 0.59347421]]), 'var': array([[1.80031009, 0.66221174, 0.92436039, ..., 1.37719113, 0.93834297, 1.09256 ], [1.80031009, 0.64110624, 1.003853 , ..., 1.26119862, 0.92671 545, 1.03601764], [1.80031009, 0.64110624, 1.003853 , ..., 1.26119862, 0.92671 545, 1.21688135], ..., [1.35557547, 0.67138714, 0.85260541, ..., 1.58152753, 0.99724 377,
```
 1.21584593],
        [1.35557547, 0.67138714, 0.88642857, ..., 1.58152753, 1.04046
523,
        1.16463892],
        [1.20201524, 0.70587178, 0.88642857, ..., 1.58152753, 1.09423
299,
         0.99689859]])}
```
## Chain runs

In [41]:

fig\_chains, axes\_chains = post\_samples.plot\_chains()

fig\_chains.show()

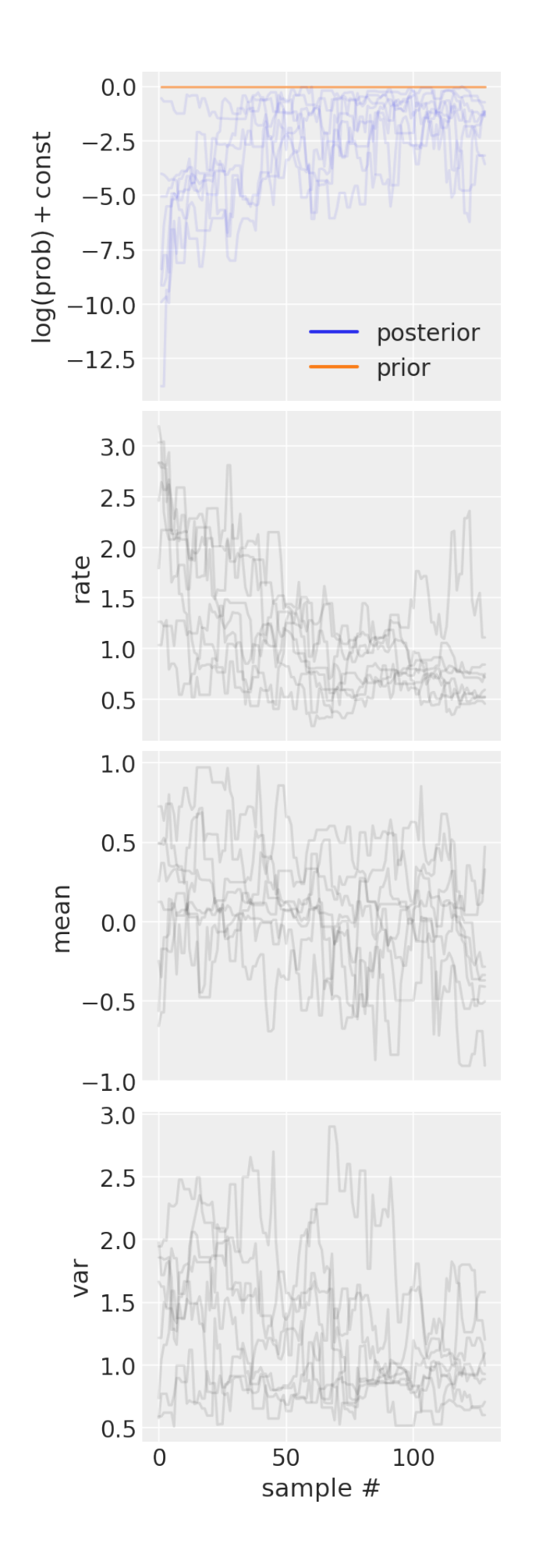

#### "Corner" Plot of the joint and marginal posteriors

```
In [42]:
         from pop_models.posterior import H5CleanedPosteriorSamples
         post_samples_cleaned = H5CleanedPosteriorSamples.from_raw_manual(
              output_samples_filename,
              post_samples,
              burnin=int(0.6*n_samples), thinning=1,
         )
         fig_post = post_samples_cleaned.plot_corner(
              levels=[0.50, 0.90], truths=parameters_true,
         )
         fig_post.show()
```
/opt/conda/lib/python3.7/site-packages/corner/core.py:104: UserWarni ng:

This figure was using constrained\_layout, but that is incompatible w ith subplots\_adjust and/or tight\_layout; disabling constrained\_layou t.

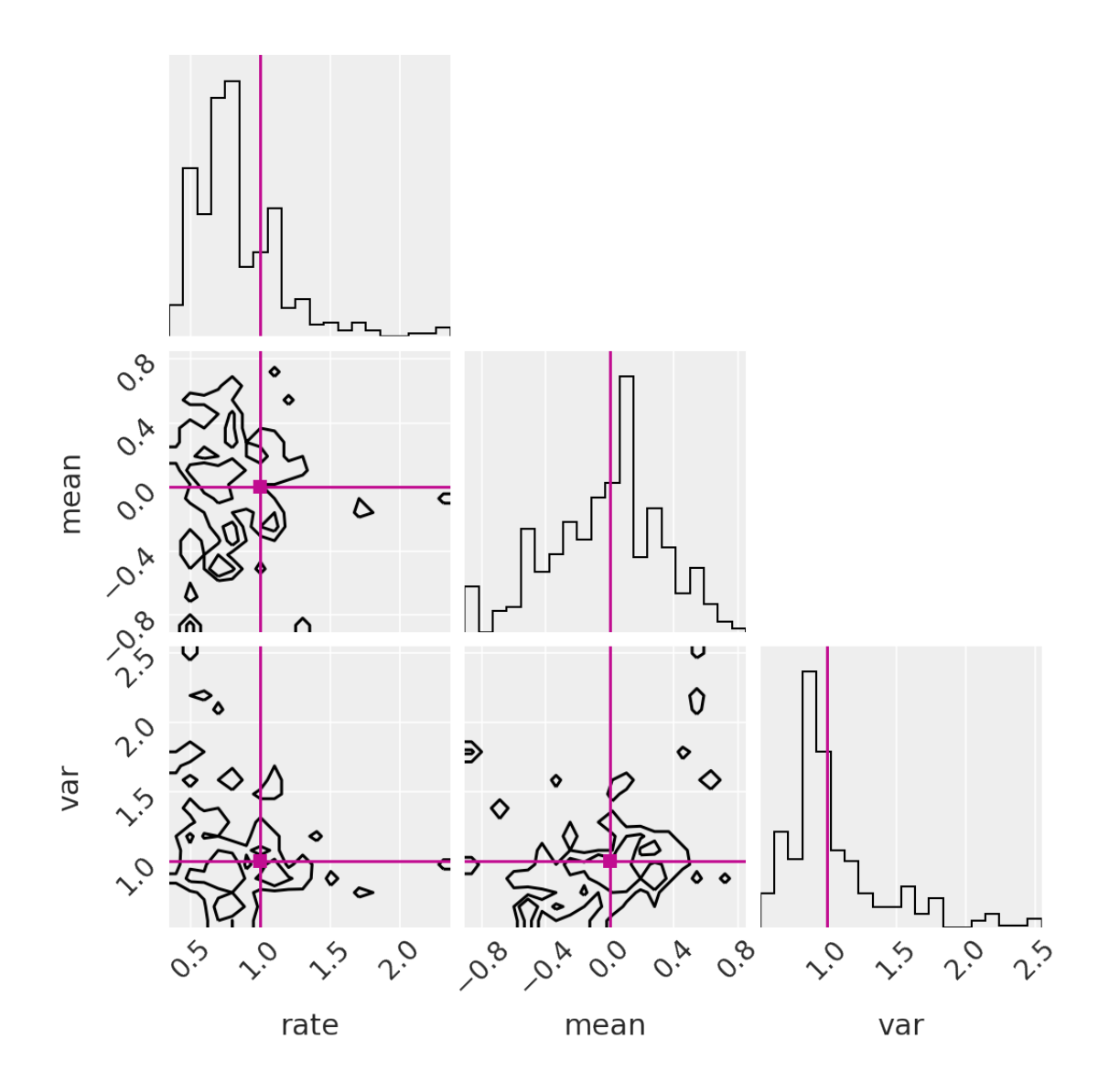

Gravitational waves - LIGO and PyCBC

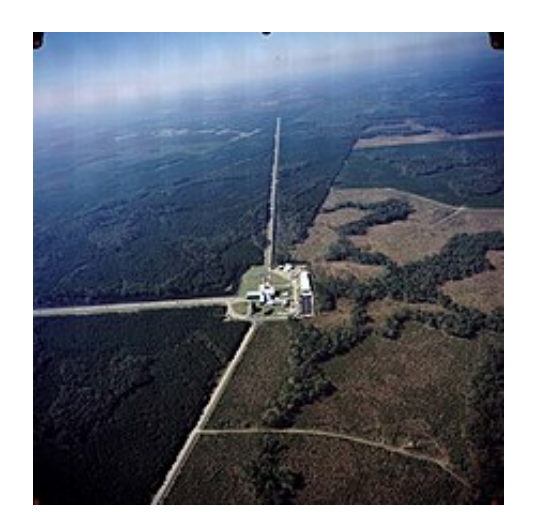

Credit: Wikipedia

### PyCBC - Gravitational Waves software

[https://github.com/gwastro/PyCBC-Tutorials \(https://github.com/gwastro/PyCBC-Tutorials\)](https://github.com/gwastro/PyCBC-Tutorials)

### Tutorial 1: Accesing Gravitational waves data:

https://colab.research.google.com/github/gwastro/pycbctutorials/blob/master/tutorial/1\_CatalogData.ipynb [\(https://colab.research.google.com/github/gwastro/pycbc](https://colab.research.google.com/github/gwastro/pycbc-tutorials/blob/master/tutorial/1_CatalogData.ipynb)tutorials/blob/master/tutorial/1\_CatalogData.ipynb)

# Tutorial 2: Data visualization and basic signal processing:

https://colab.research.google.com/github/gwastro/pycbctutorials/blob/master/tutorial/2\_VisualizationSignalProcessing.ipynb (https://colab.research.google.com/github/gwastro/pycbc[tutorials/blob/master/tutorial/2\\_VisualizationSignalProcessing.ipynb\)](https://colab.research.google.com/github/gwastro/pycbc-tutorials/blob/master/tutorial/2_VisualizationSignalProcessing.ipynb)

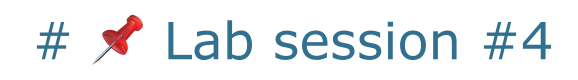

## Hands-on for this course (in Colab)

### Corner plots of GW150914

# (https://colab.research.google.com/github/gwastro/pycbctutorials/blob/master/tutorial/inference\_5\_results\_io/IntroTol

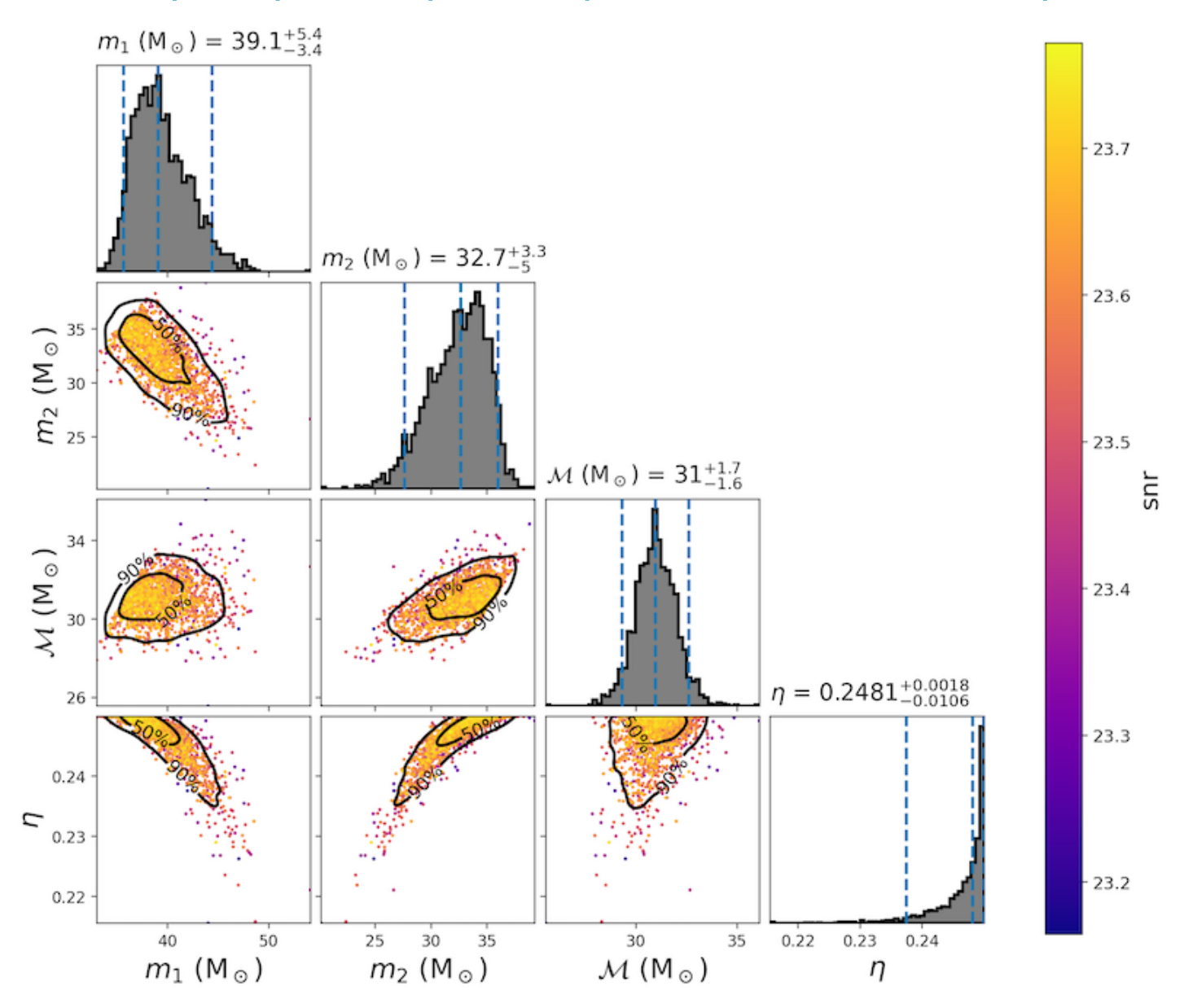